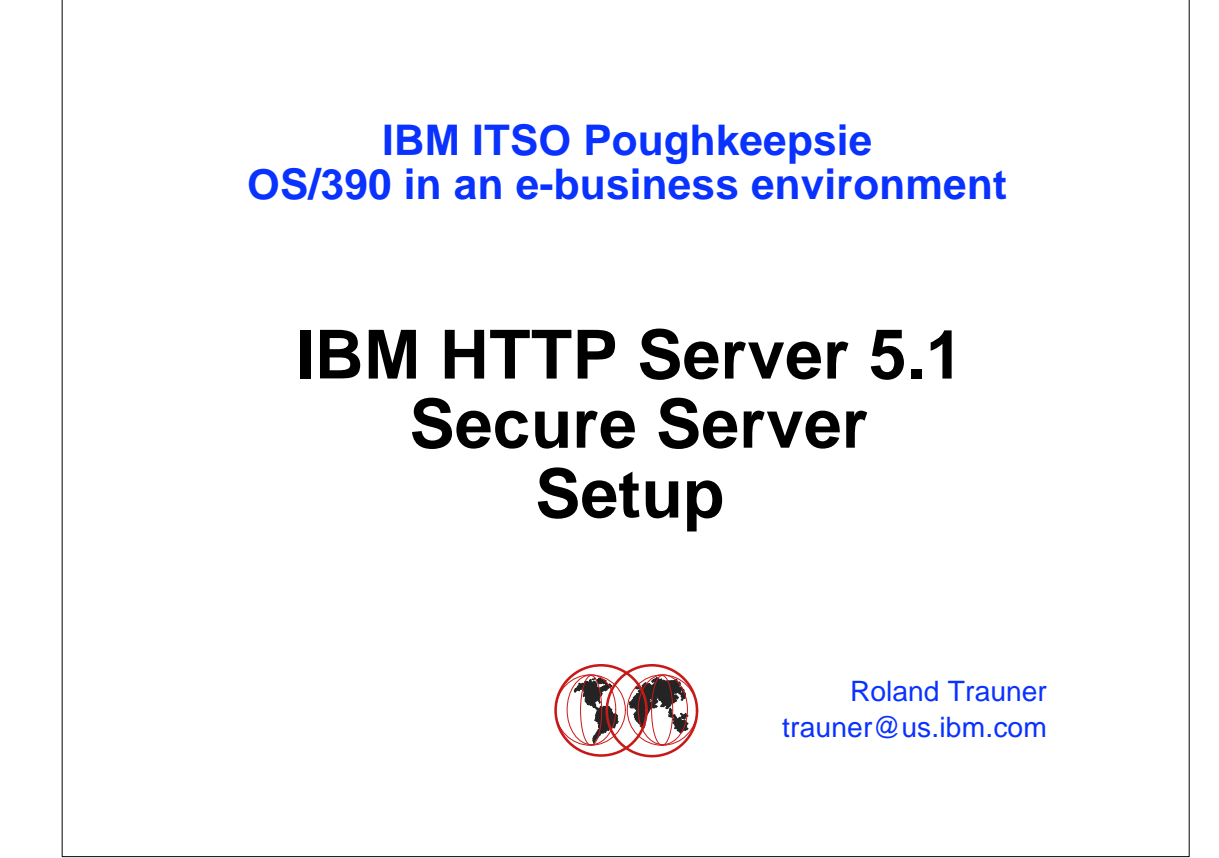

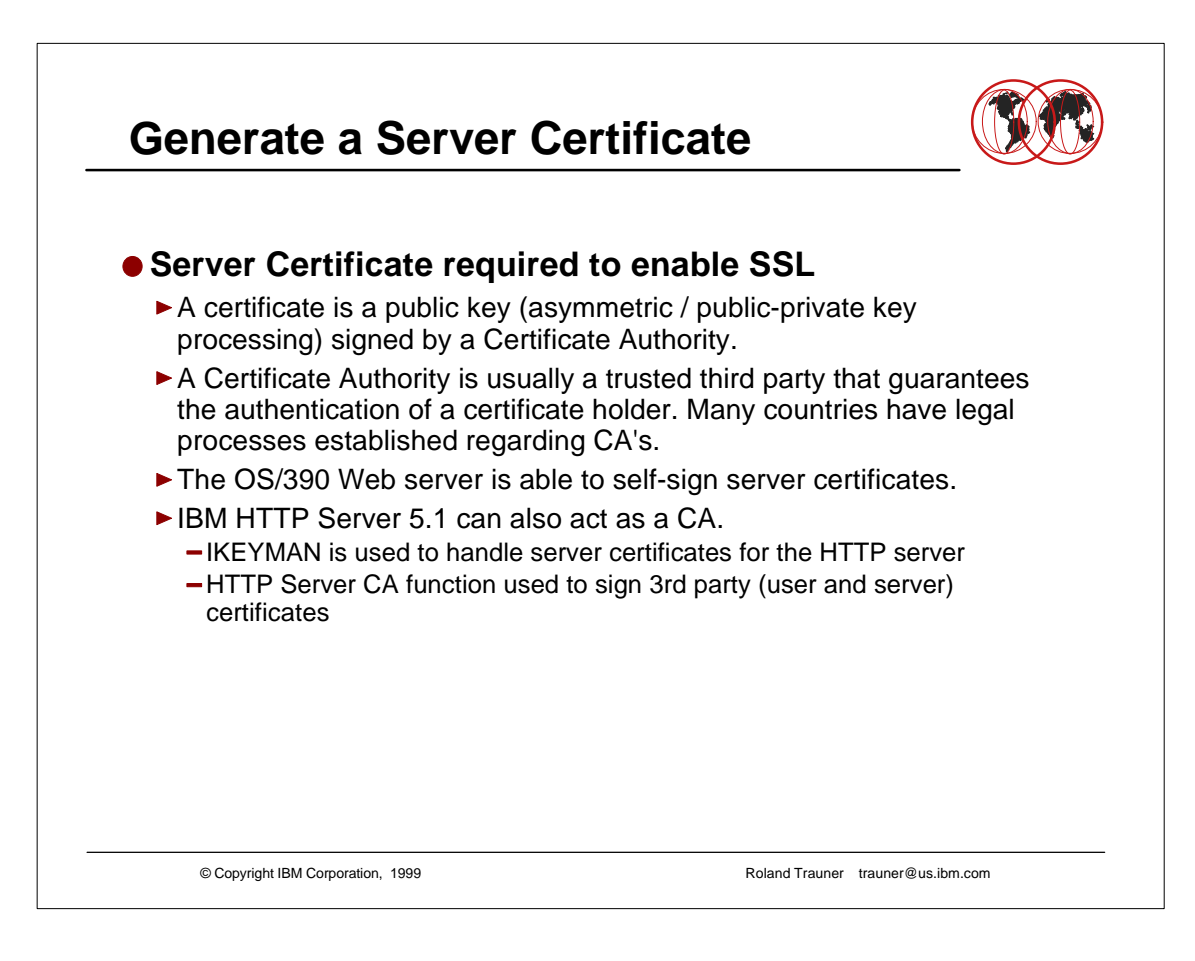

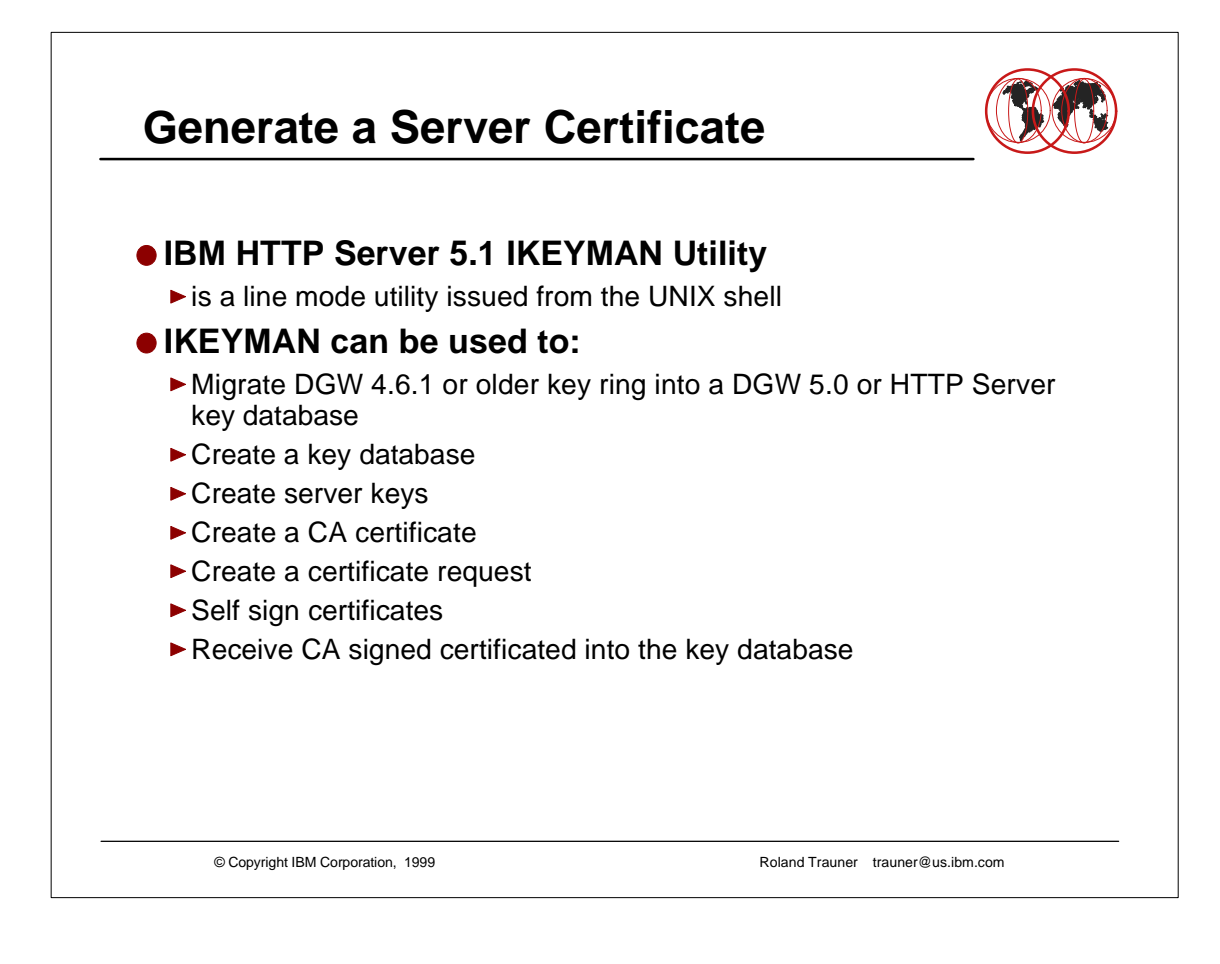

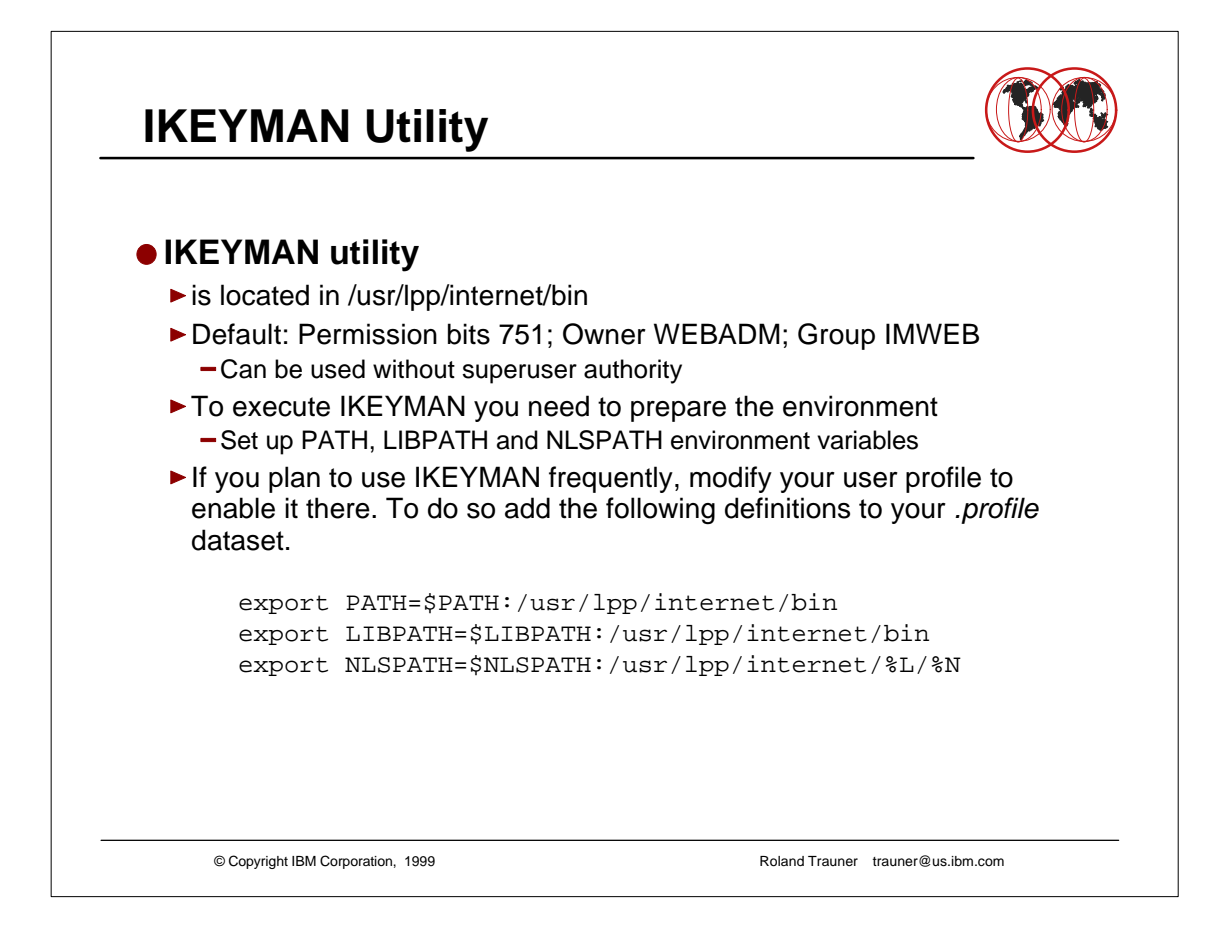

- Superuser or WEBADM authority no longer needed to execute IKEYMAN
- HTTP Server 5.1 runs out of the linklib no steplib needed

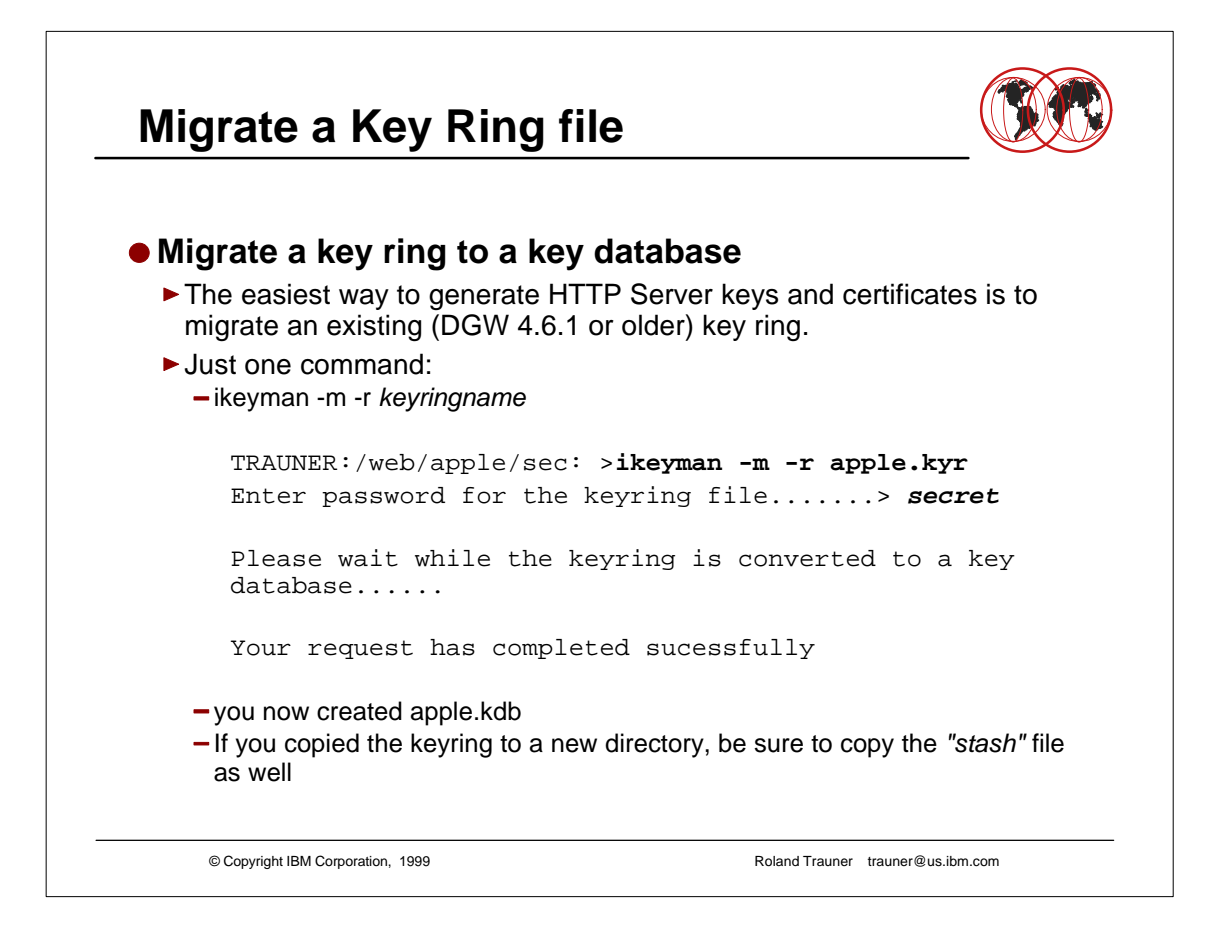

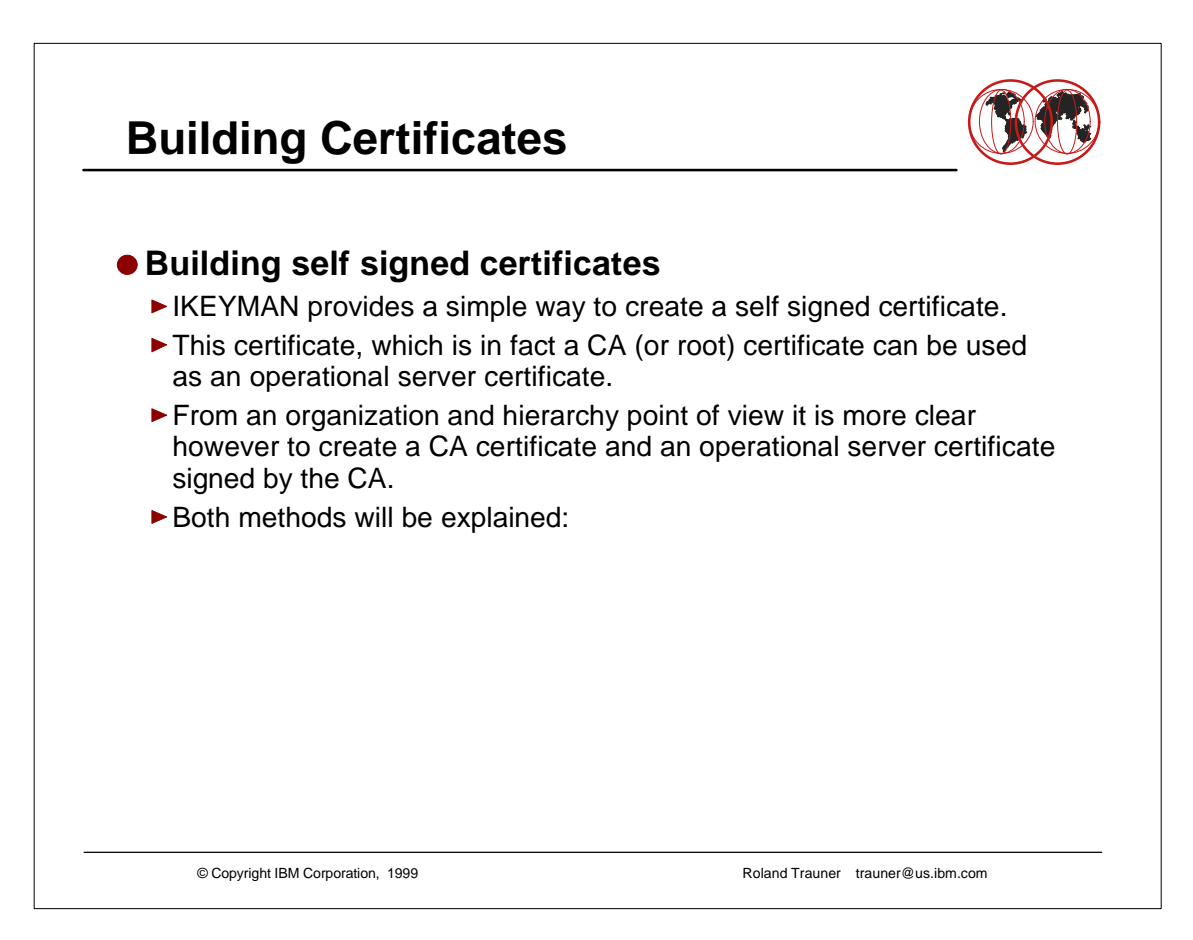

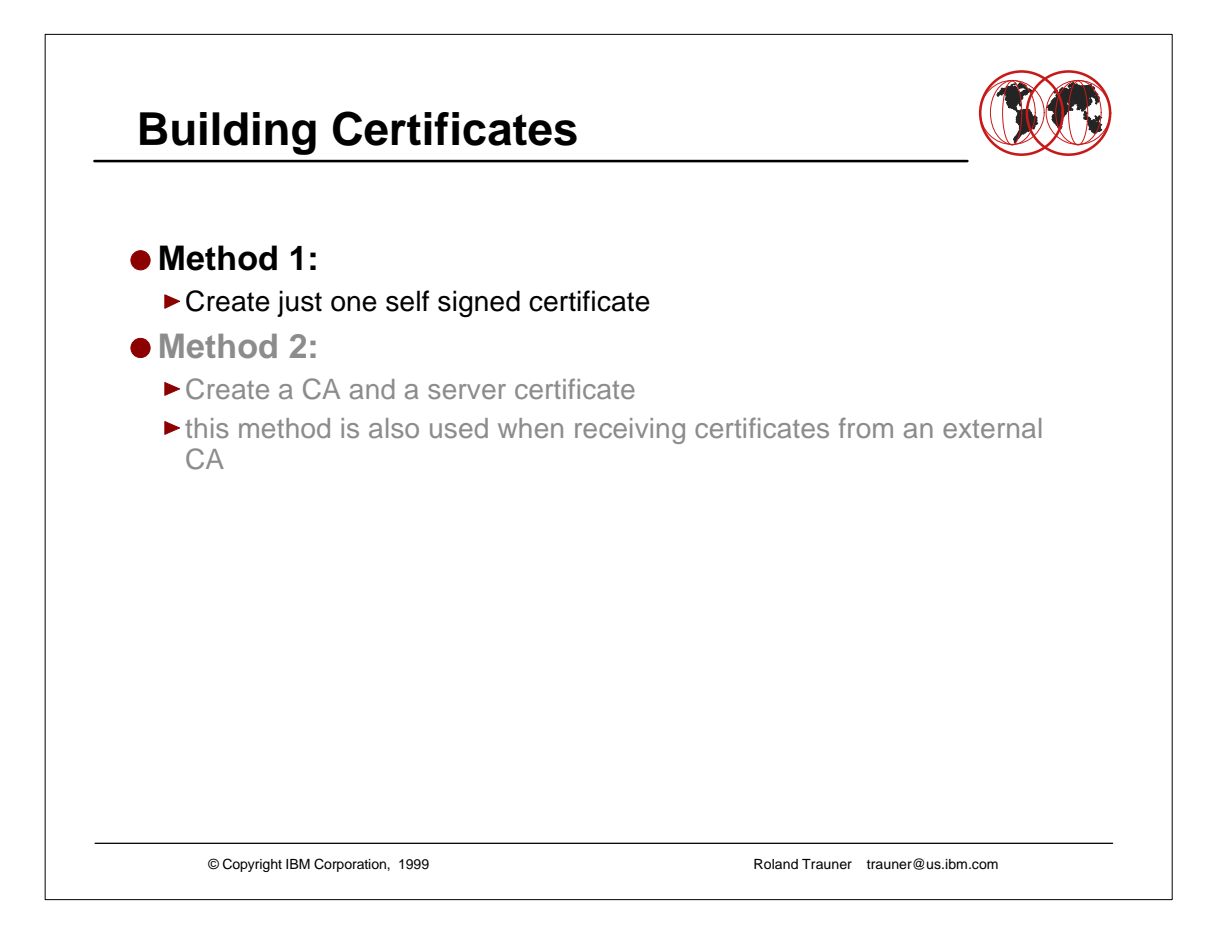

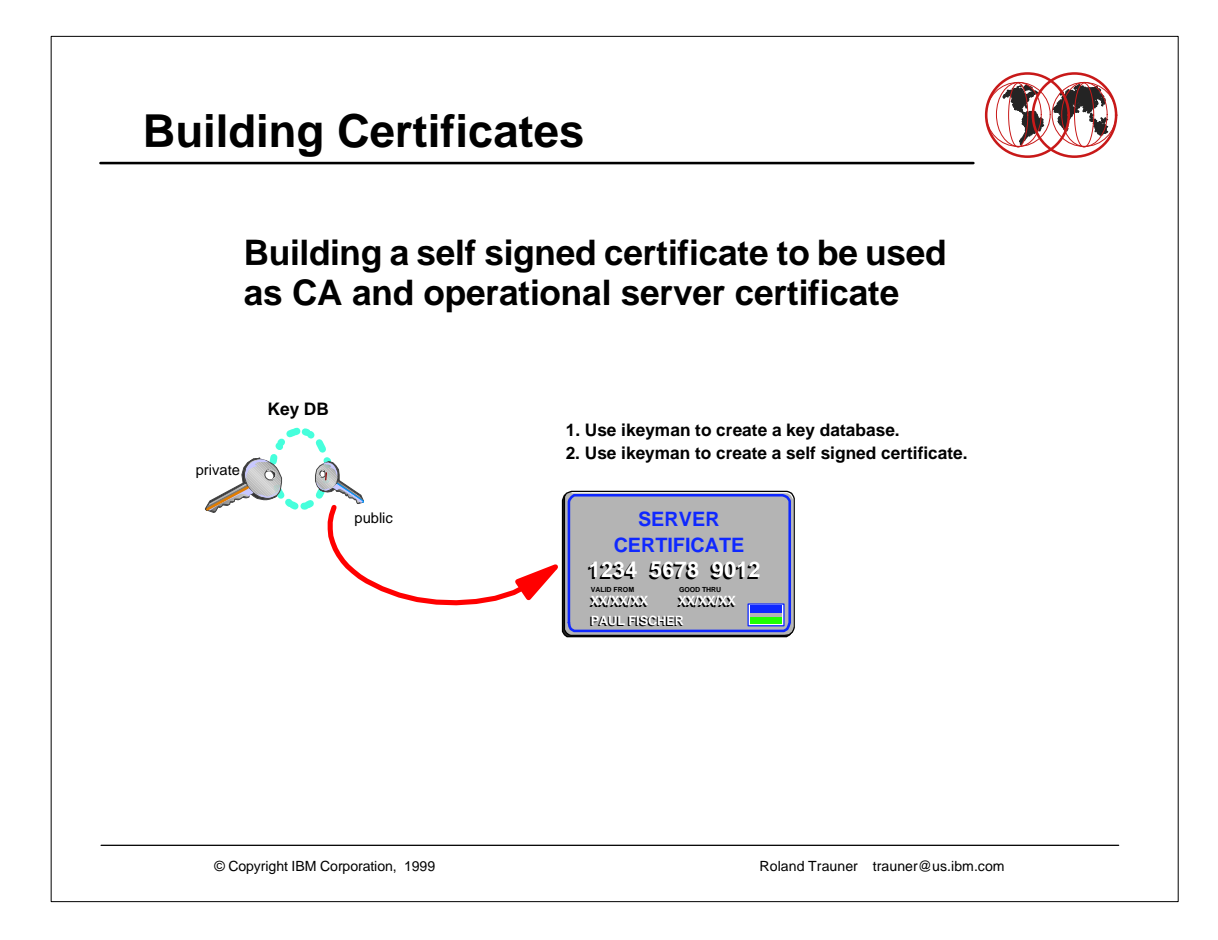

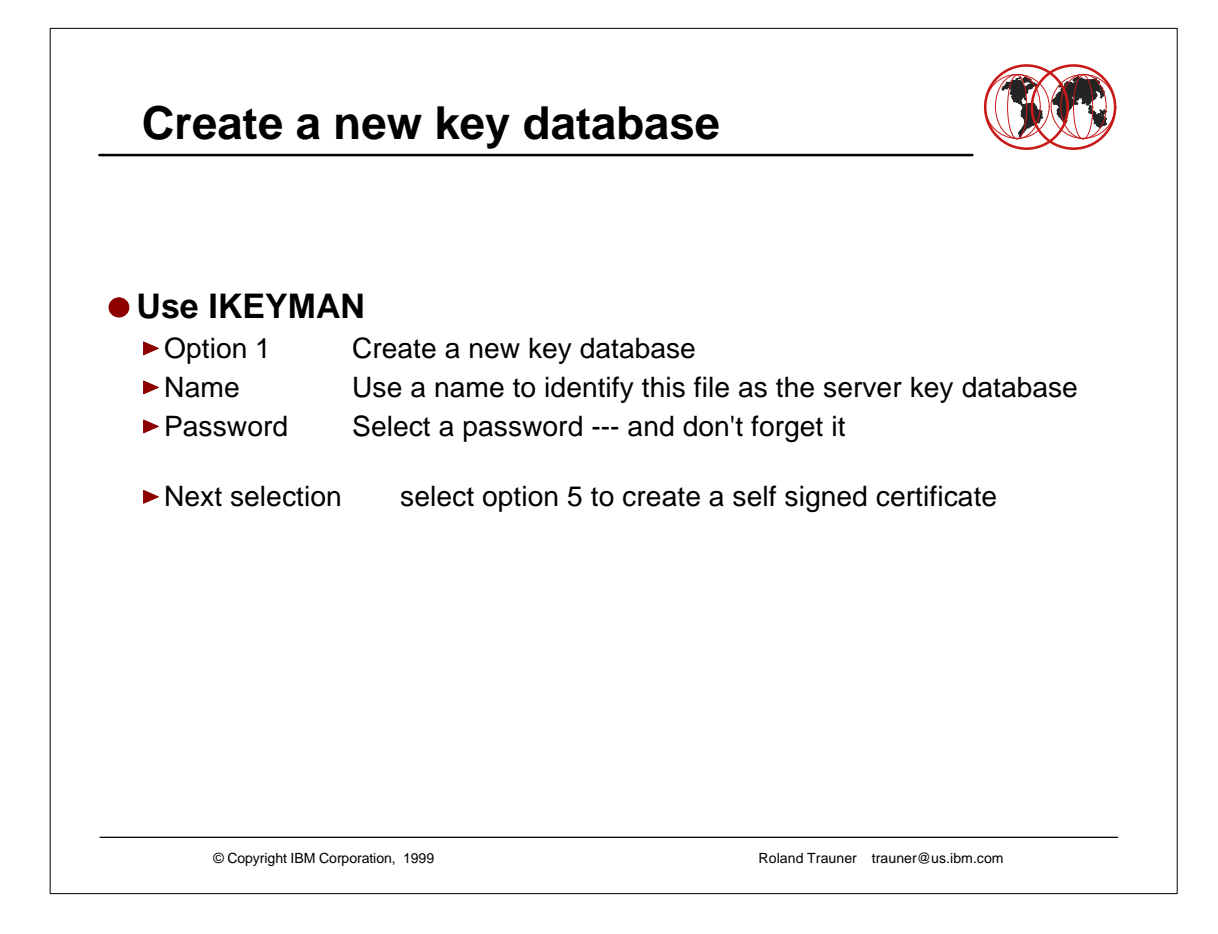

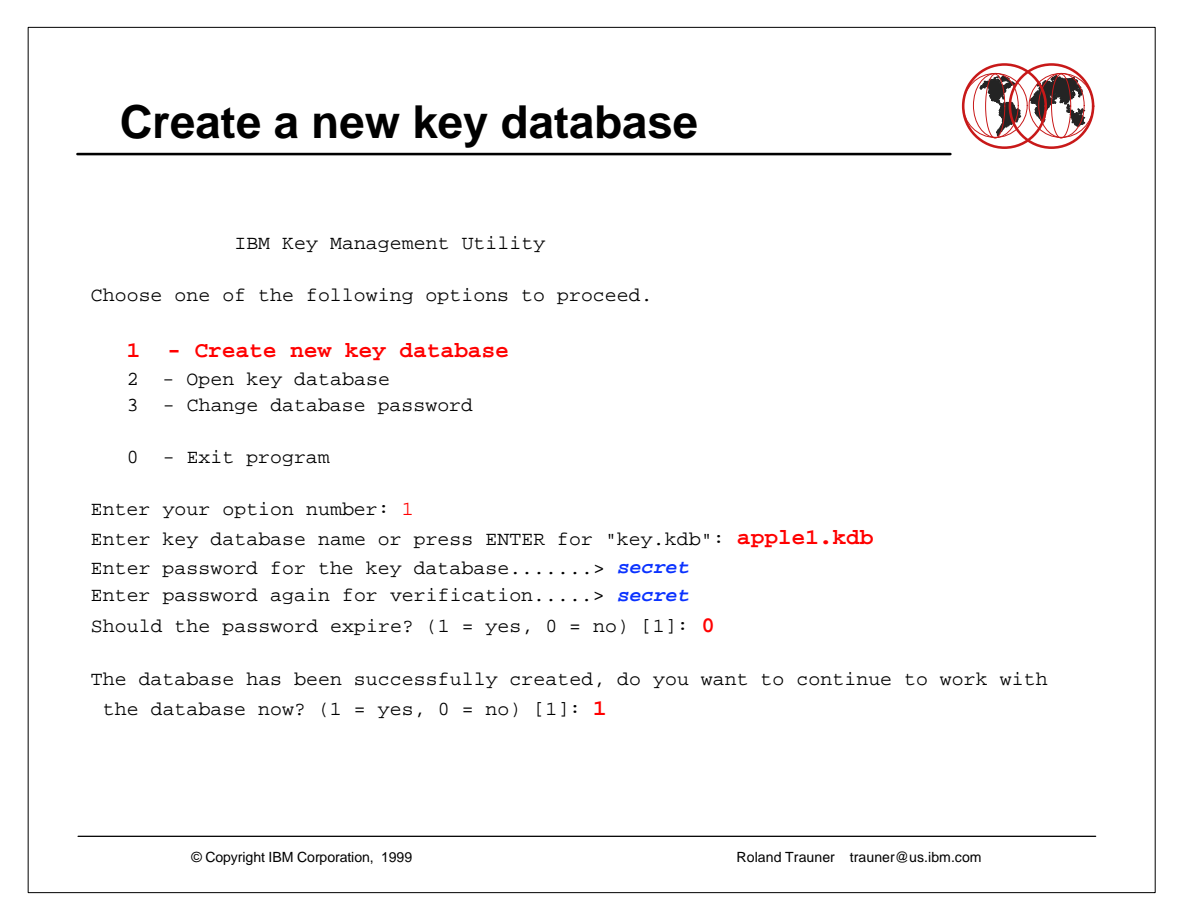

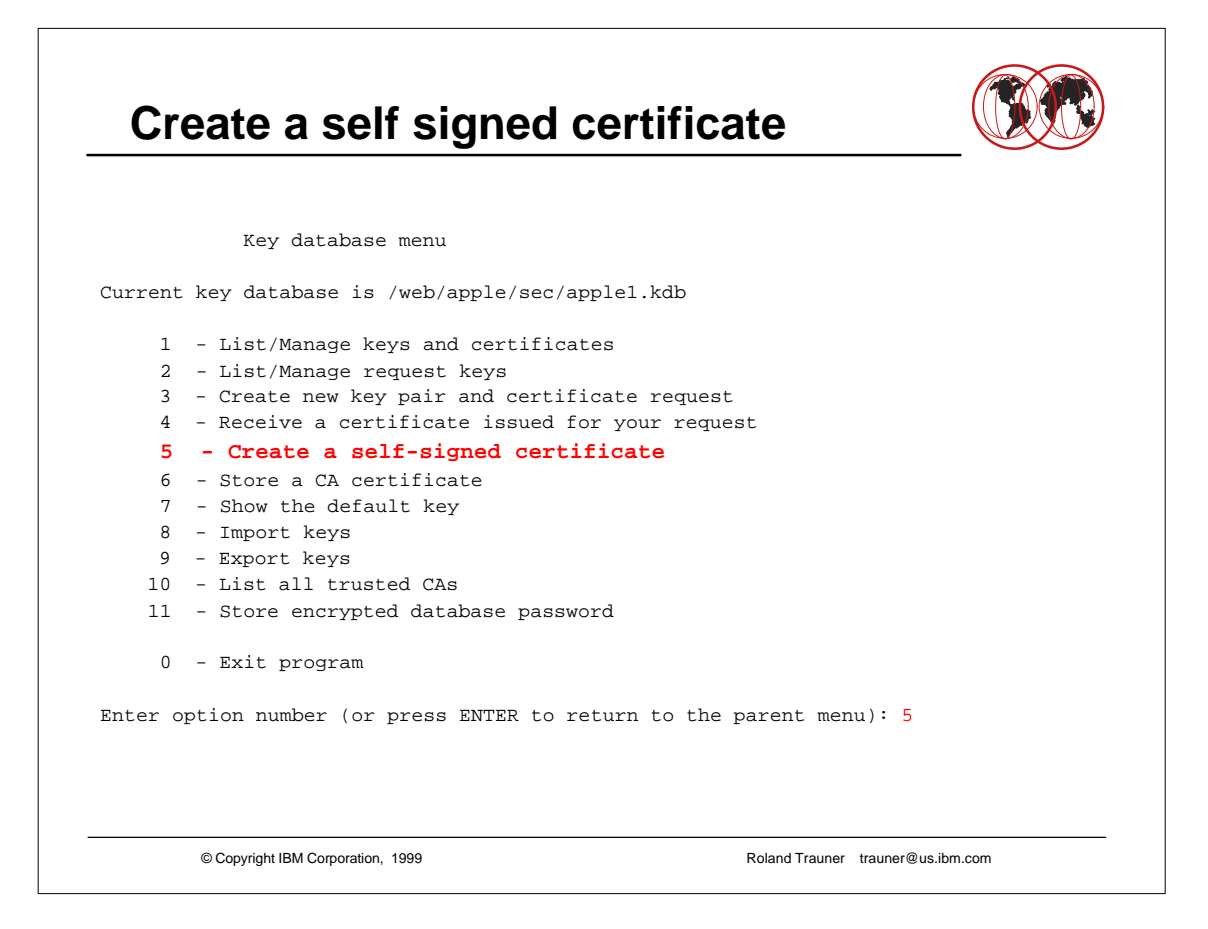

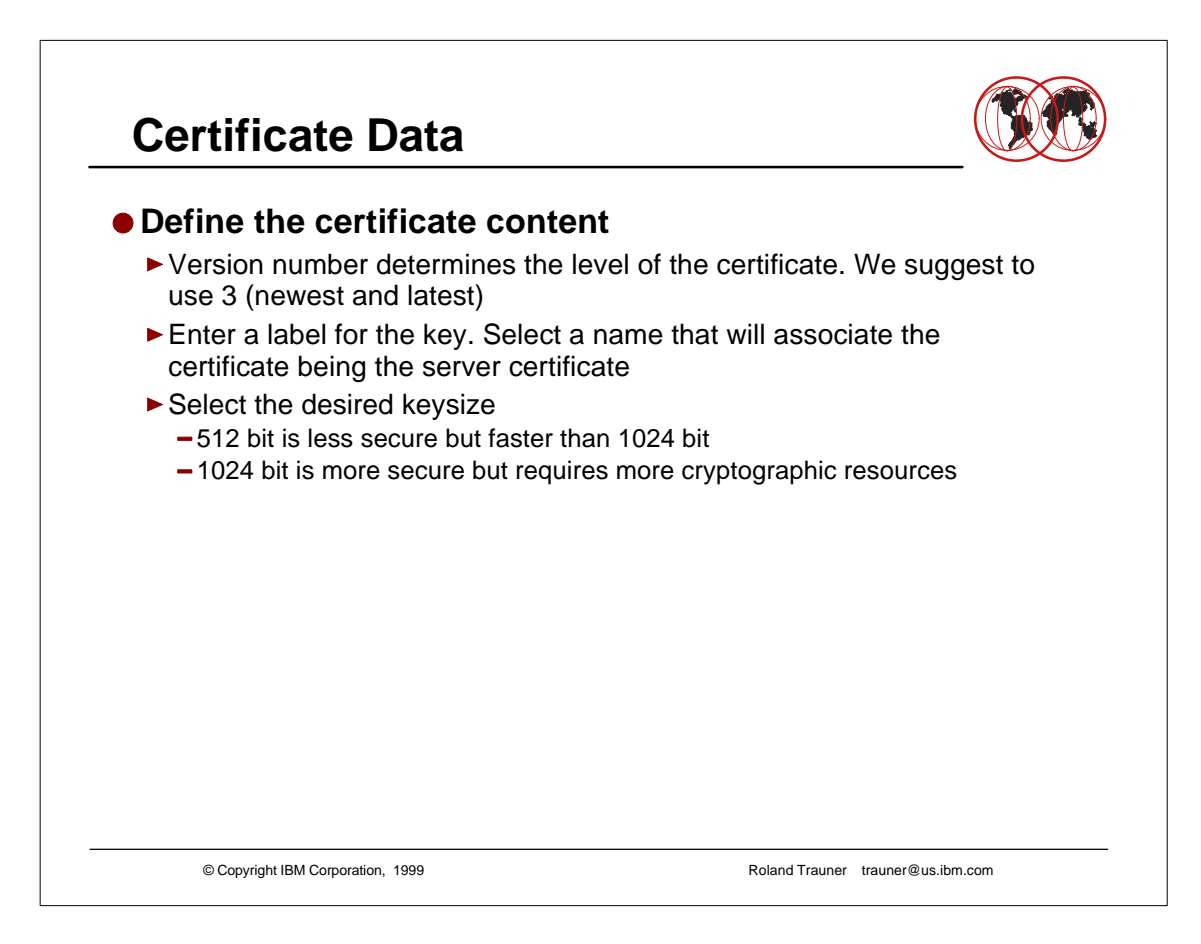

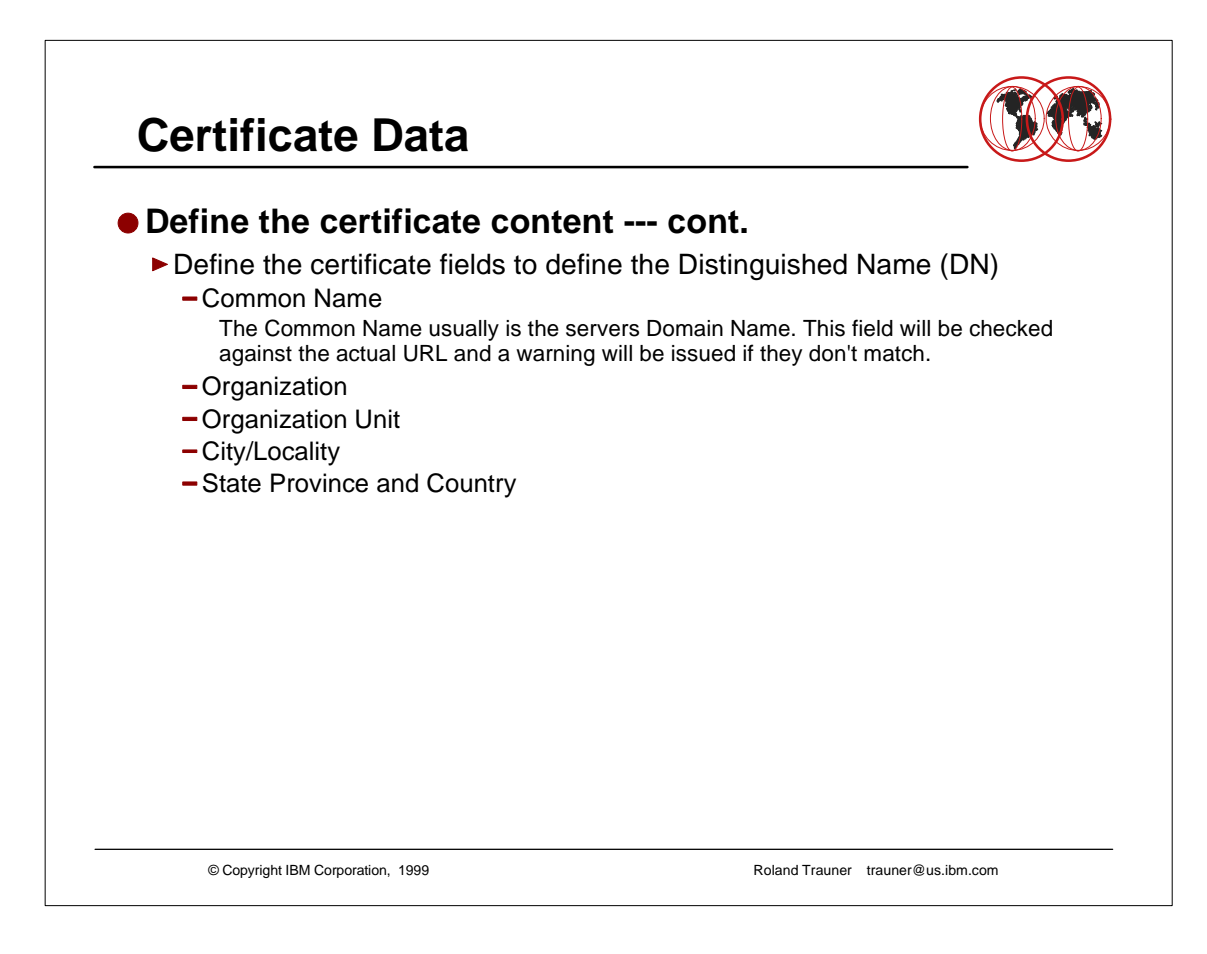

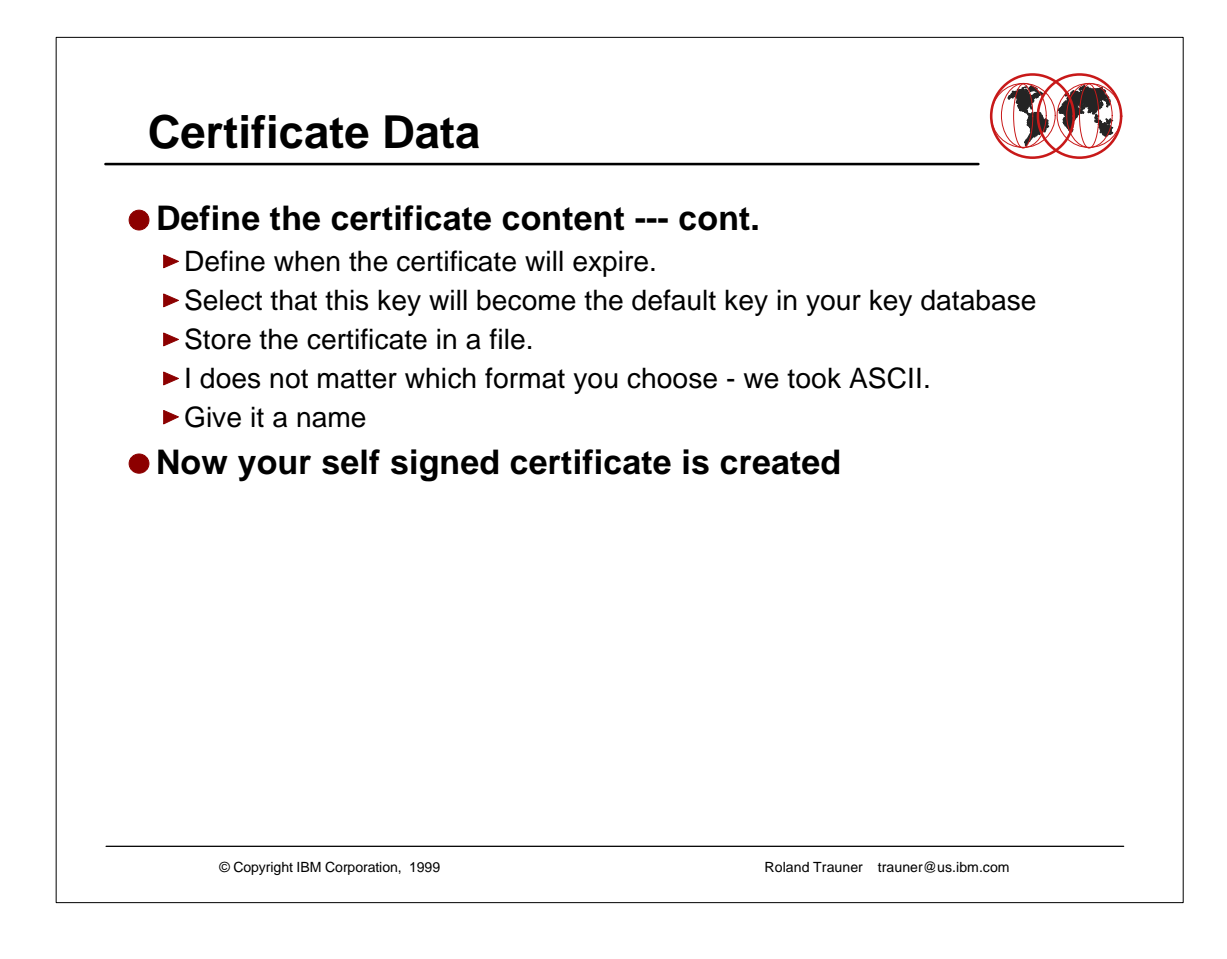

## **CA Certificate Data**

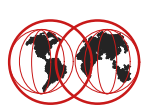

```
© Copyright IBM Corporation, 1999 Roland Trauner trauner@us.ibm.com
Enter version number of the certificate to be created (1, 2, or 3) [3] 3
Enter a label for this key................> IBM ITSO Pok The Apple Server 1
Select desired key size from the following options (512): 
    1: 512
    2: 1024
Enter the number corresponding to the key size you want: 1 
Enter certificate subject name fields in the following.
    Common Name (required)................> wtsc59oe.itso.ibm.com
    Organization (required)...............> IBM
    Organization Unit (optional)..........> ITSO Pougkeepsie
    City/Locality (optional)..............> Poughkeepsie
     State/Province (optional).............> New York
    Country Name (required 2 characters)..> US
Enter number of valid days for the certificate [365]: 7000
Do you want to set the key as the default in your key database? (1 = yes, 0 = no)
[1]: 1
Do you want to save the certificate to a file? (1 = yes, 0 = no) [1]: 1 
Should the certificate binary data or Base64 encoded ASCII data be saved? (1 = 
ASCII, 2 = binary) [1]: 1 
Enter certificate file name or press ENTER for "cert.arm": apple1.arm
Please wait while self-signed certificate is created... 
Your request has completed successfully, exit ikeyman? (1 = yes, 0 = no) [0]: 0
```
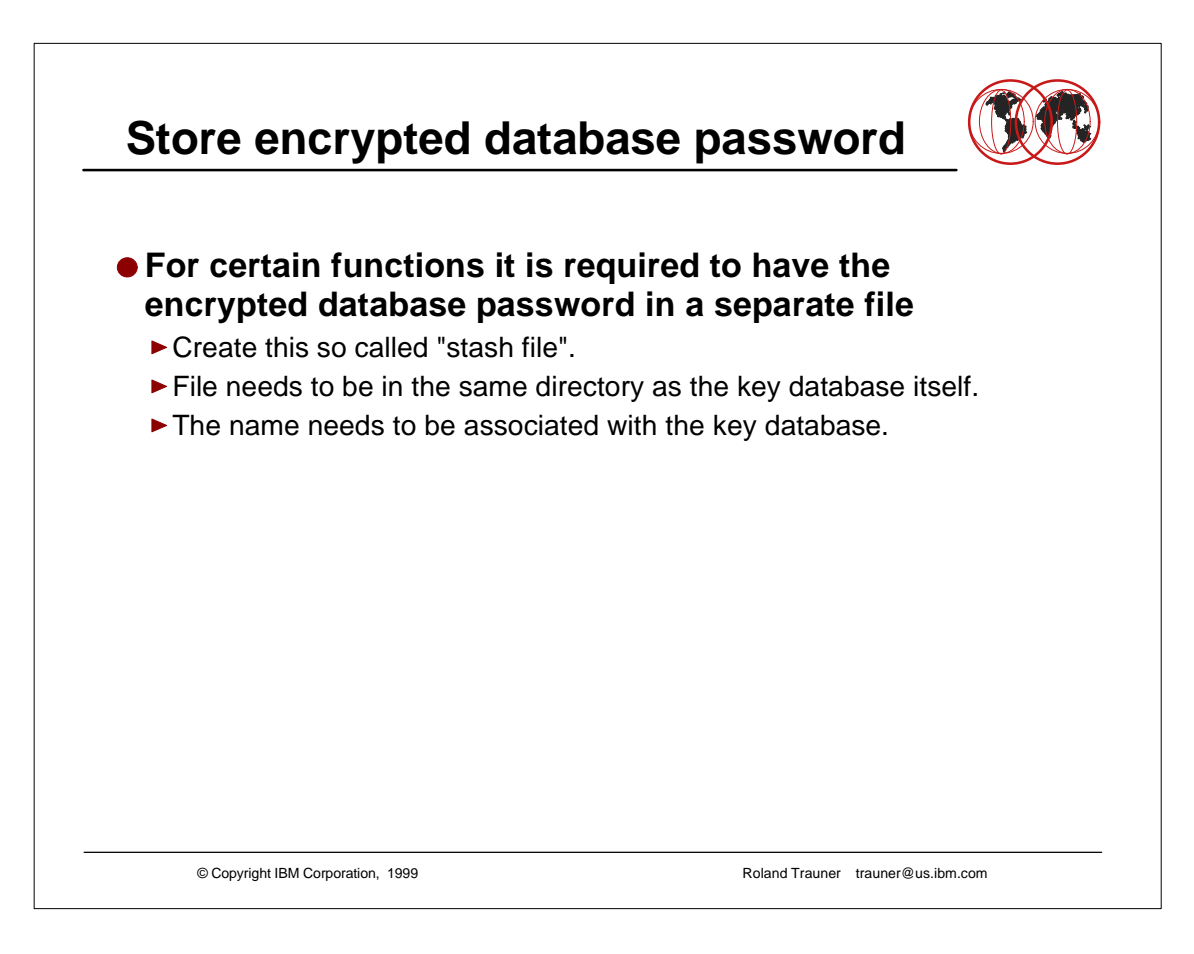

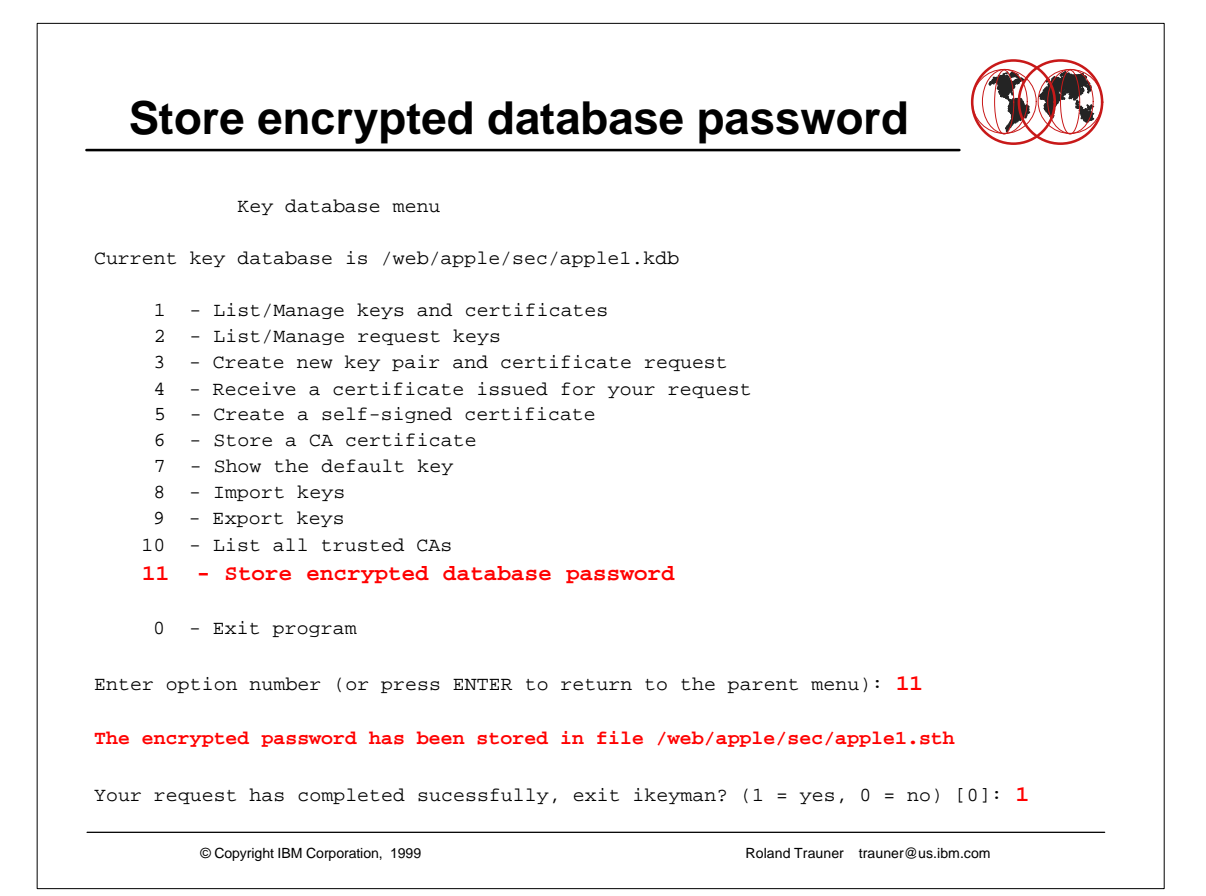

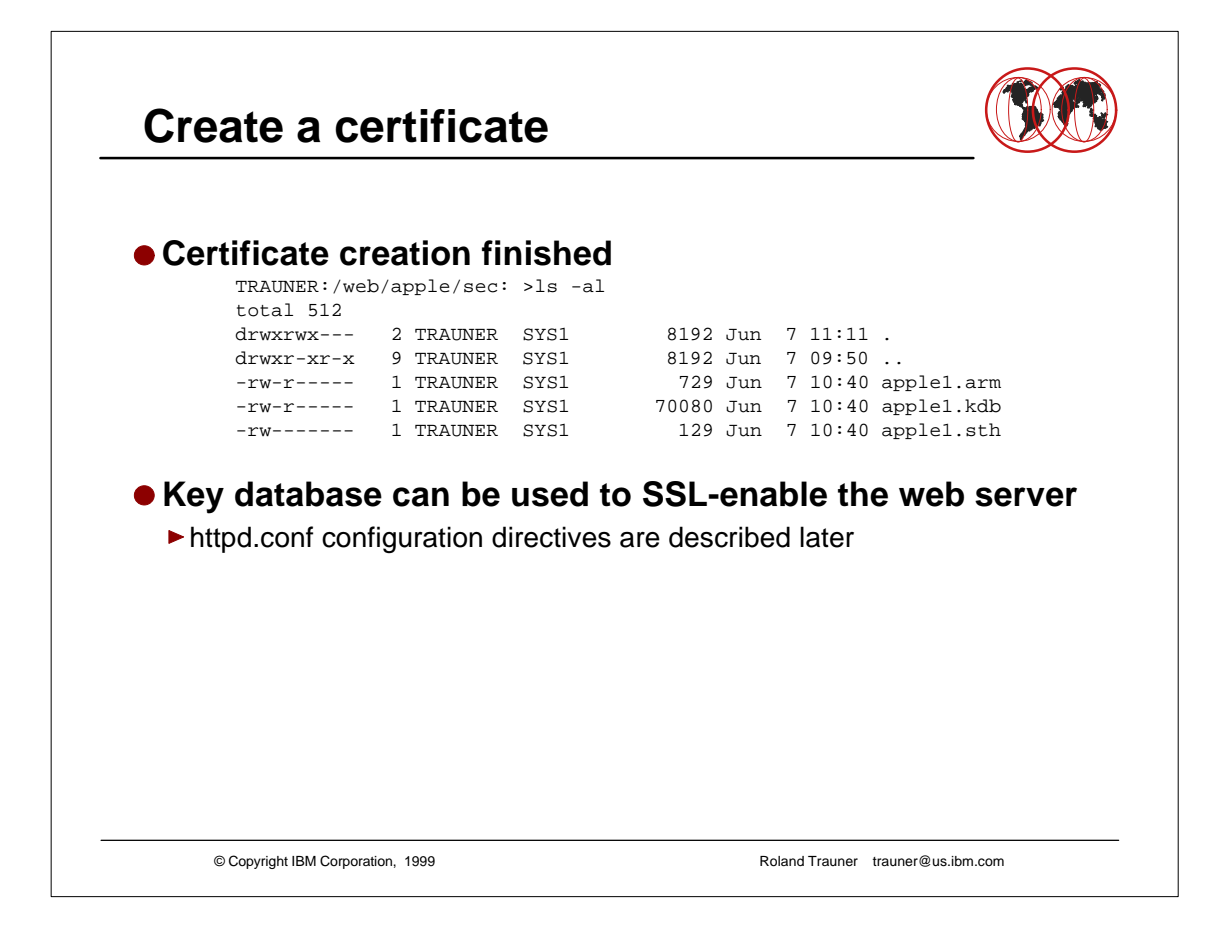

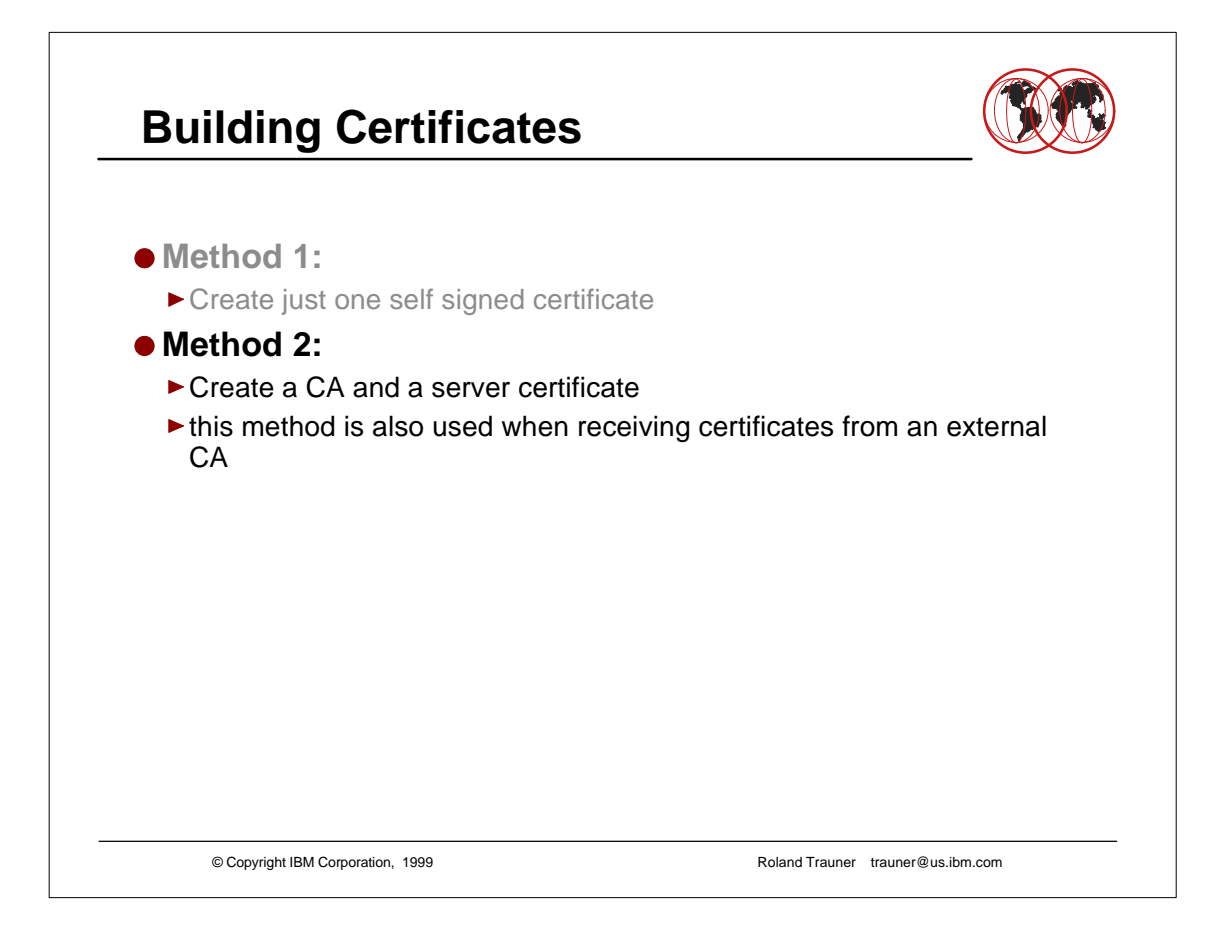

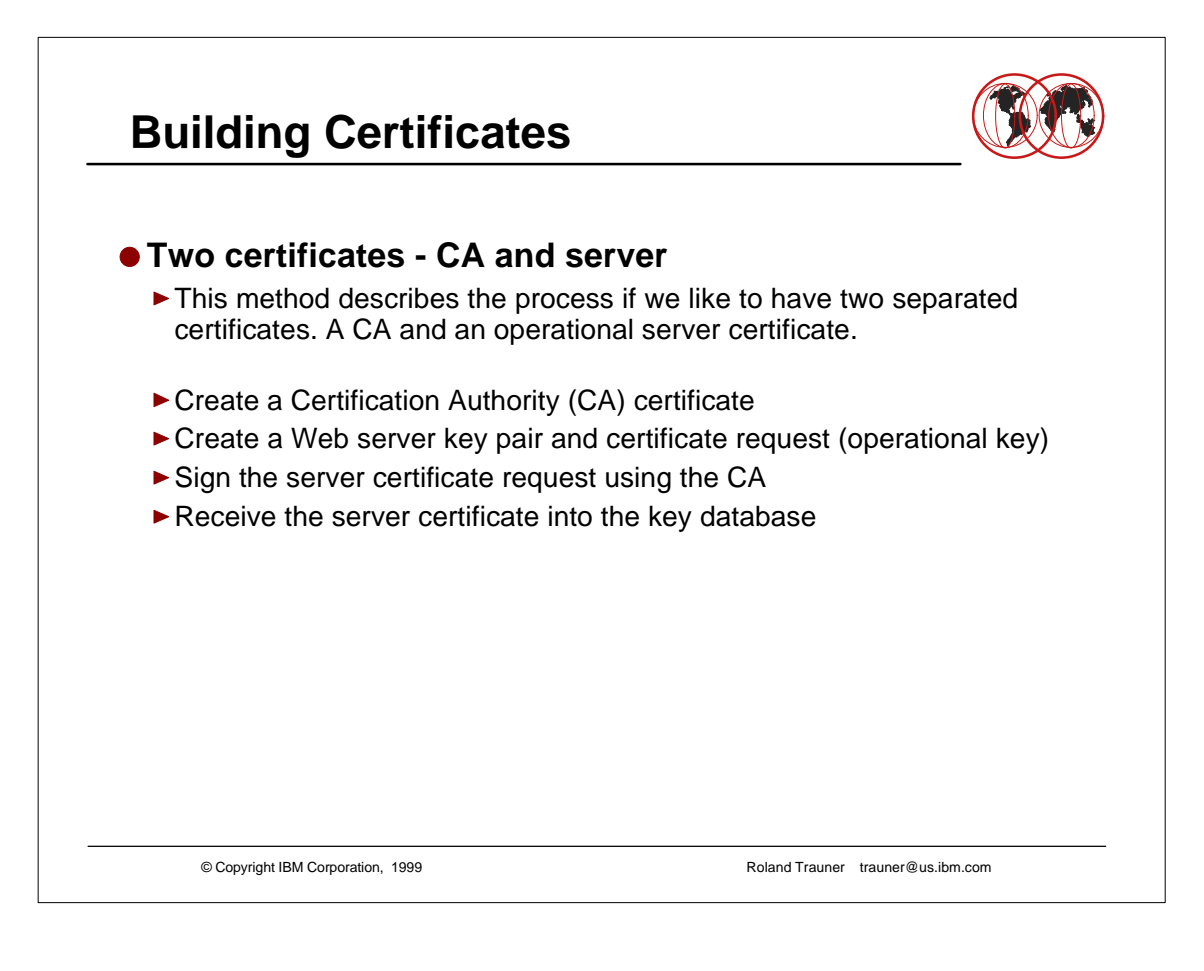

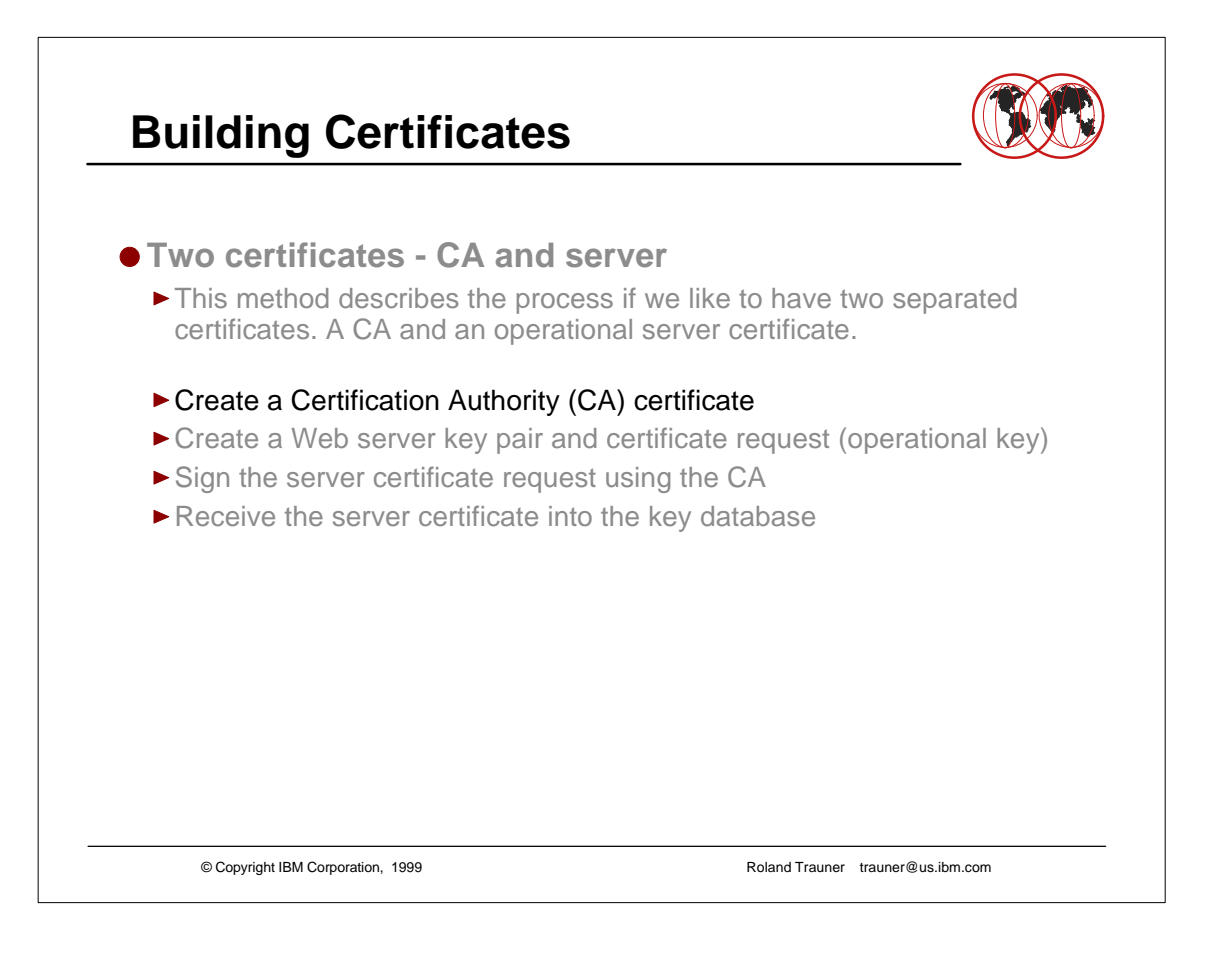

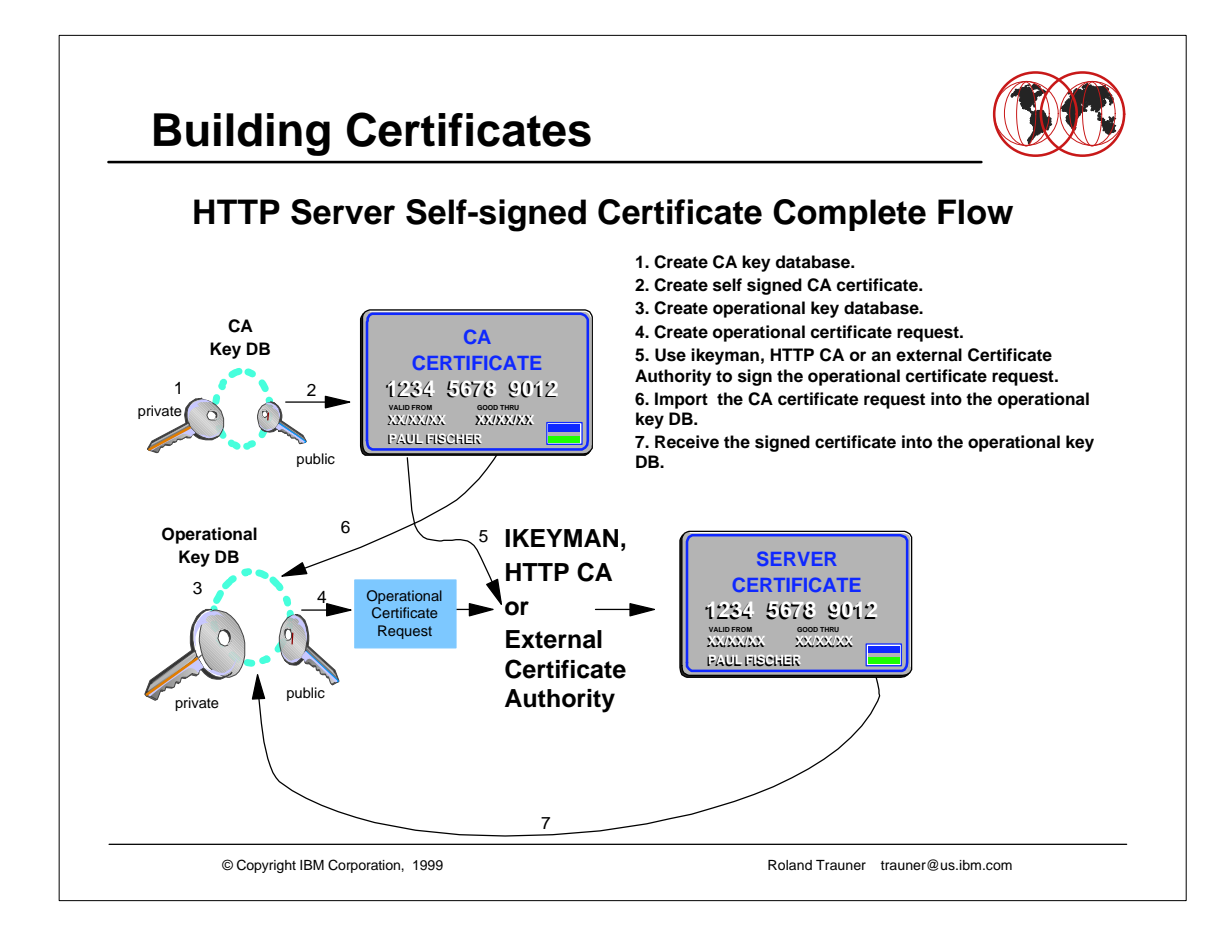

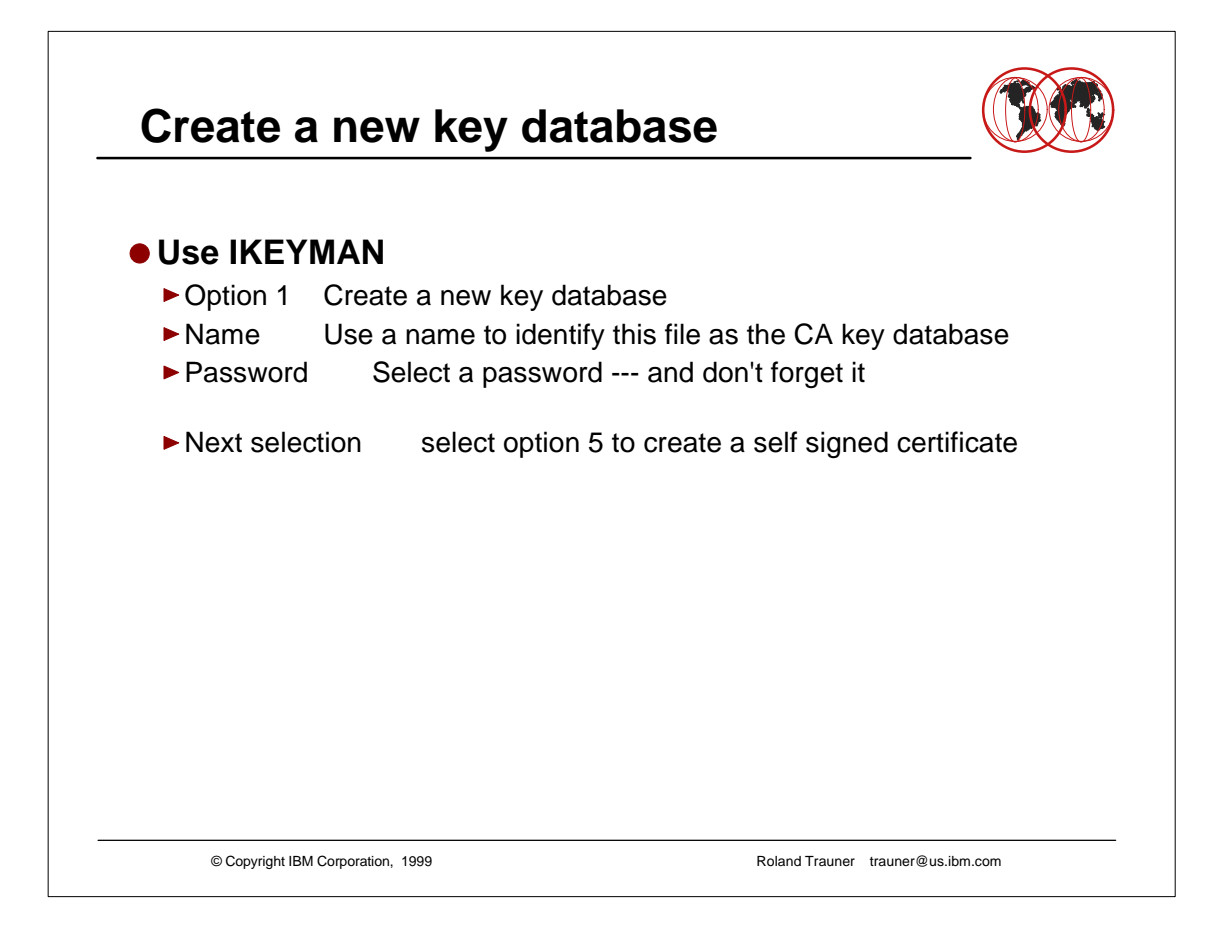

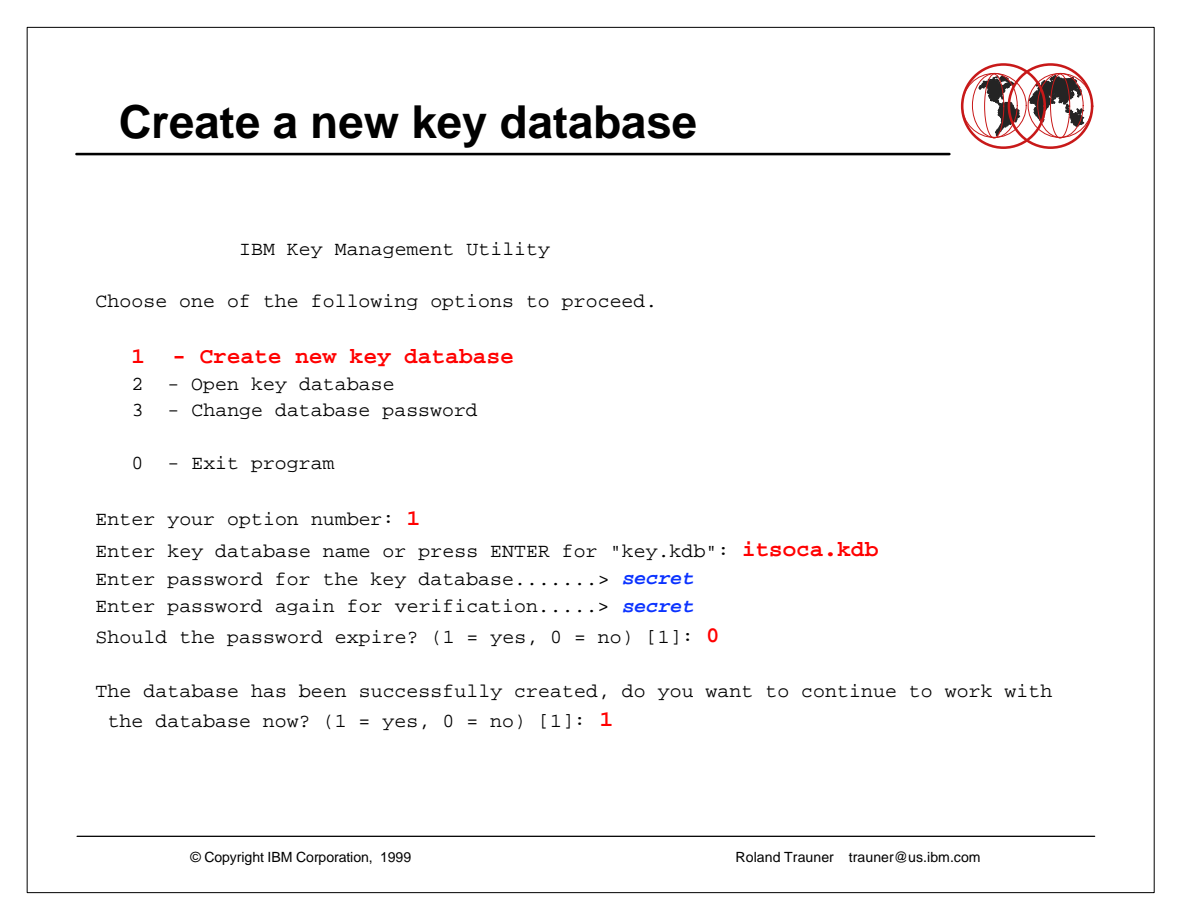

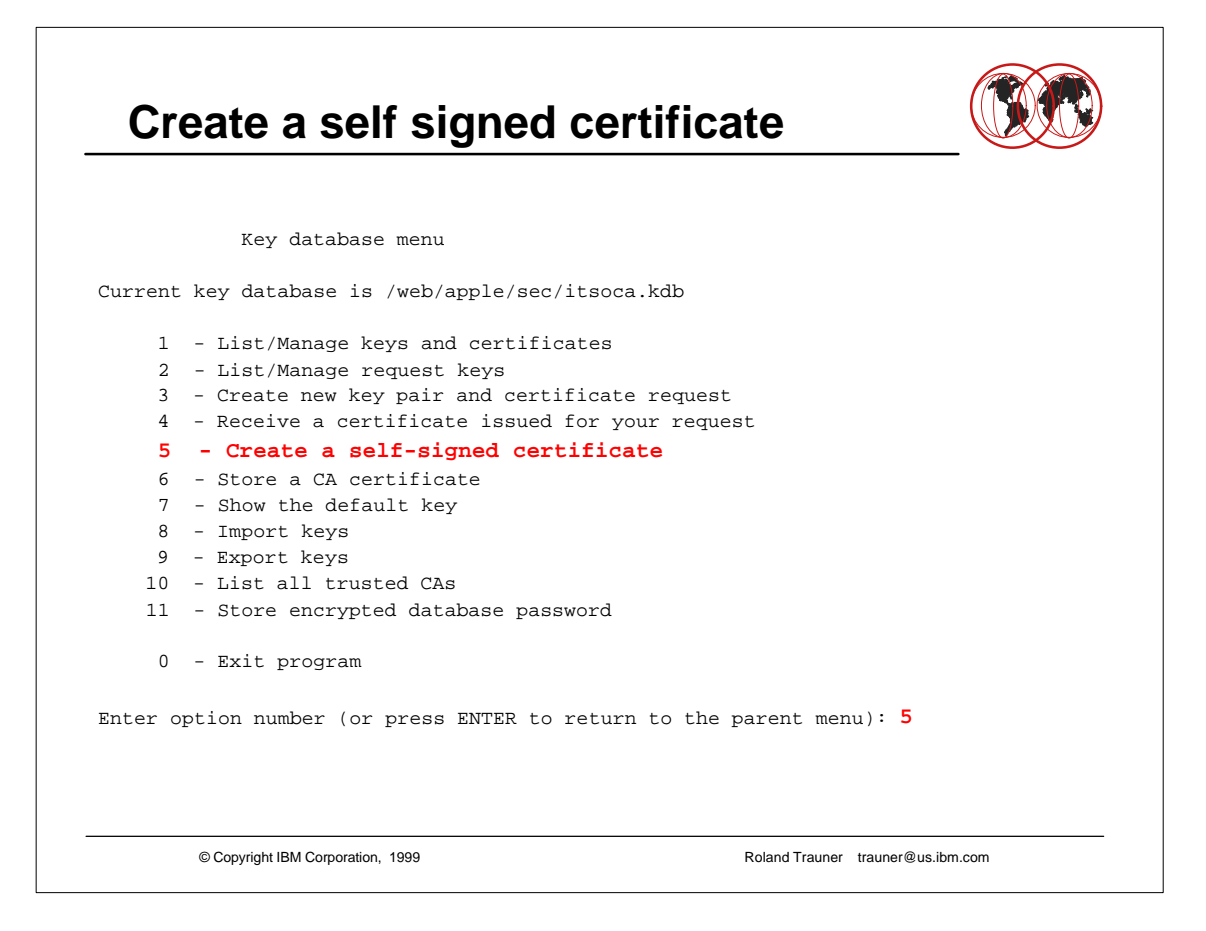

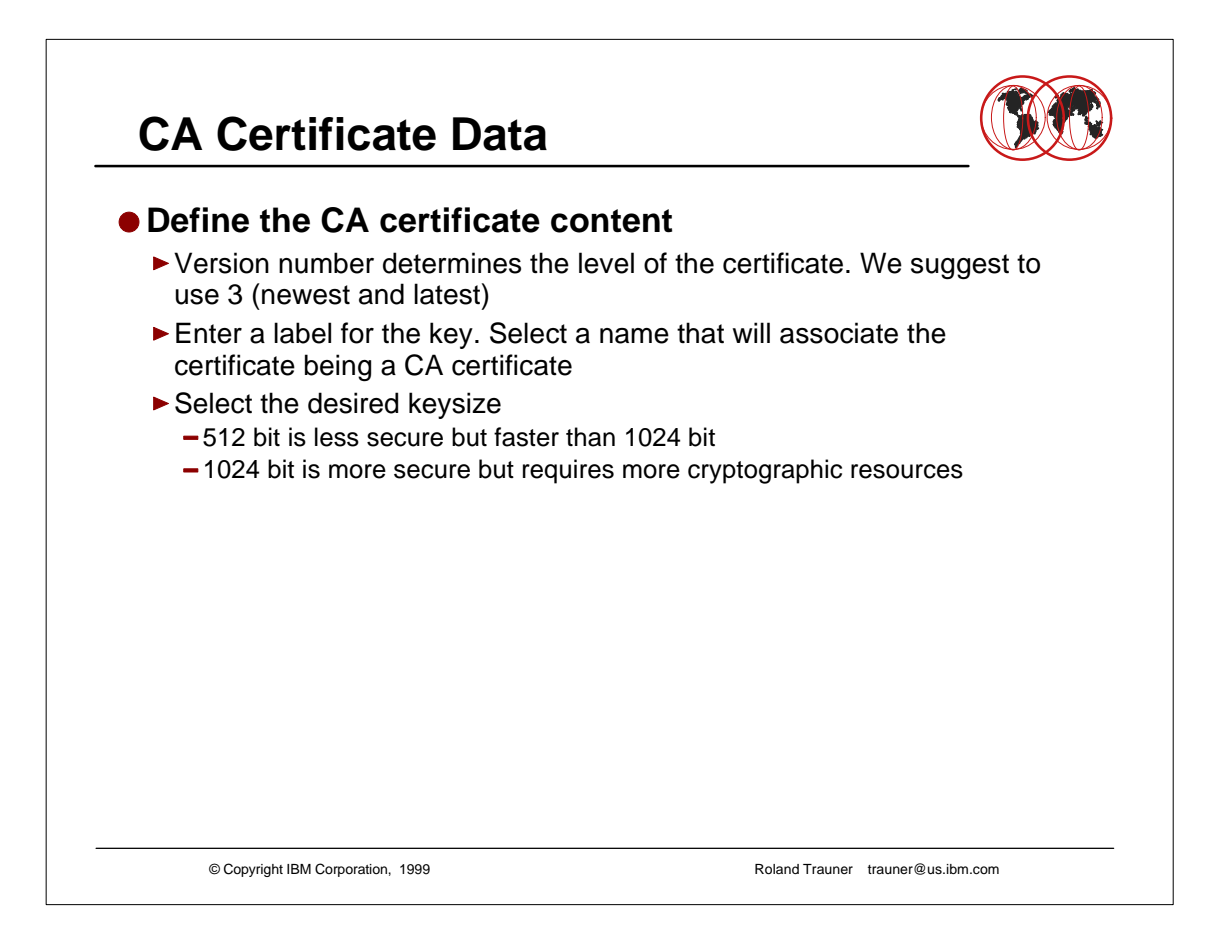

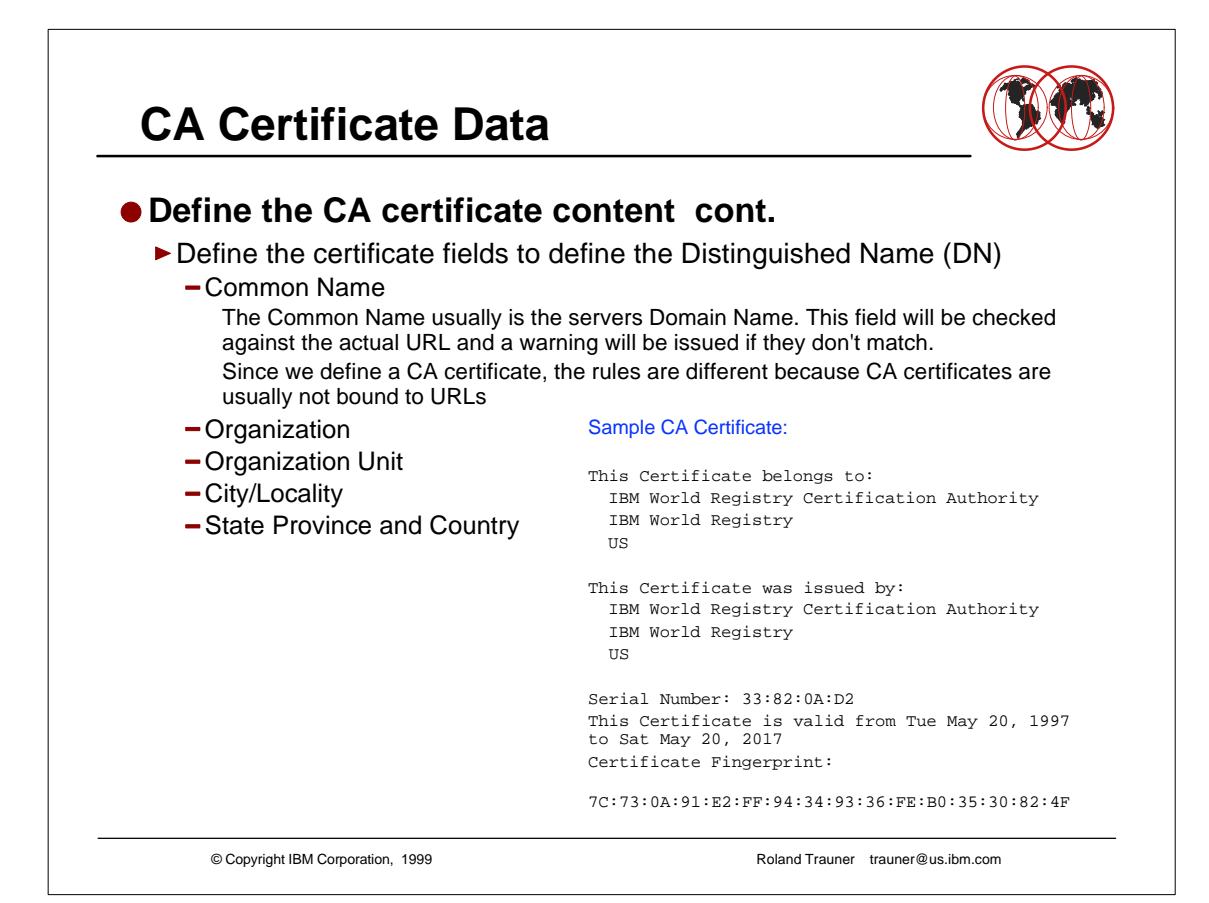

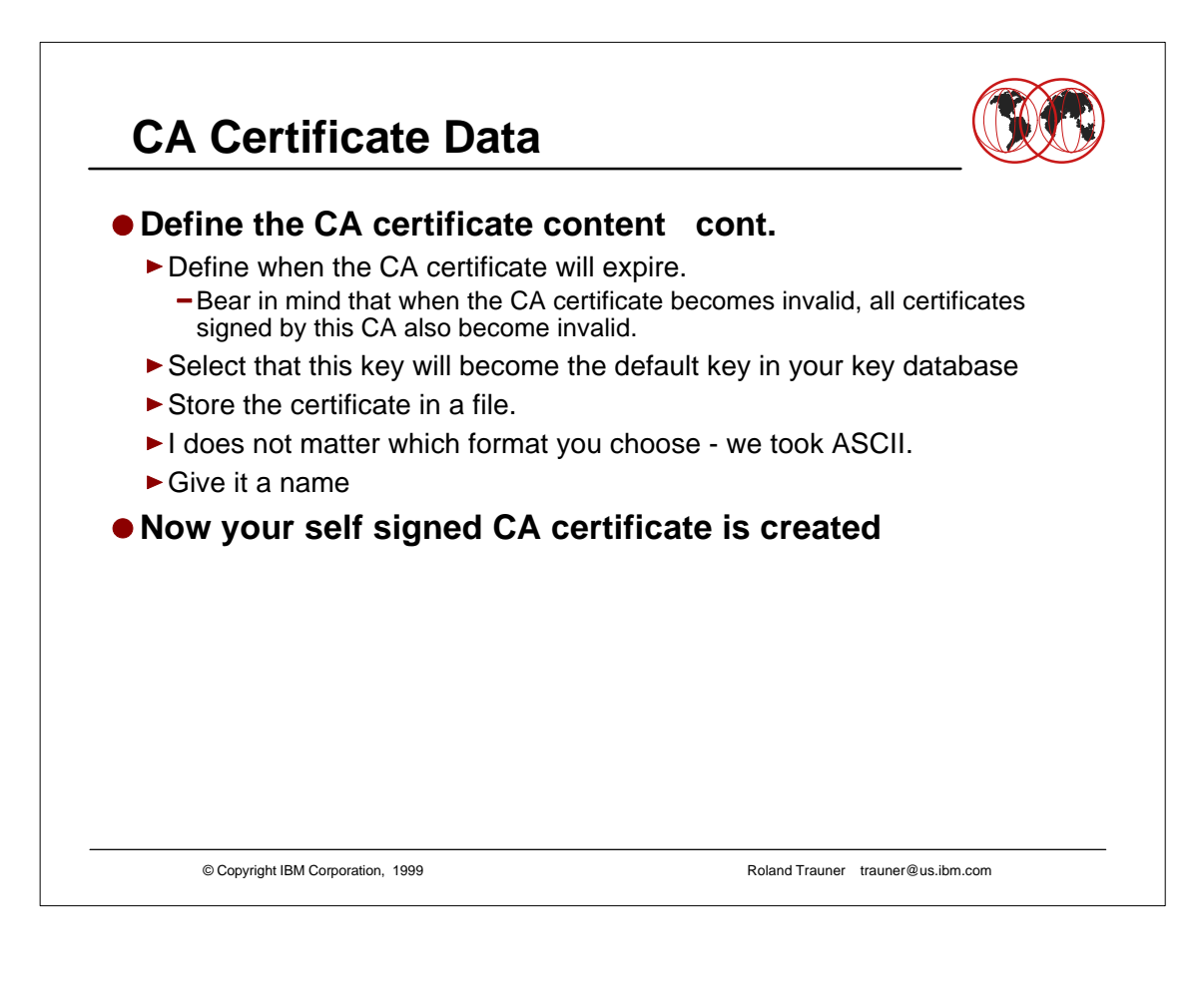

## **CA Certificate Data**

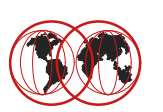

```
© Copyright IBM Corporation, 1999 Roland Trauner trauner@us.ibm.com
Enter version number of the certificate to be created (1, 2, or 3) [3] 3
Enter a label for this key................> IBM ITSO Pok Apple CA on wtsc59
Select desired key size from the following options (512): 
    1: 512
     2: 1024
Enter the number corresponding to the key size you want: 1 
Enter certificate subject name fields in the following.
     Common Name (required)................> IBM ITSO Poughkeepsie - The Apple CA
    Organization (required)...............> IBM
    Organization Unit (optional)..........> IBM ITSO Poughkeepsie
    City/Locality (optional)..............> Poughkeepsie
     State/Province (optional).............> NY
     Country Name (required 2 characters)..> US
Enter number of valid days for the certificate [365]: 7000
Do you want to set the key as the default in your key database? (1 = yes, 0 = no) 
[1]: 1
Do you want to save the certificate to a file? (1 = yes, 0 = no) [1]: 1
Should the certificate binary data or Base64 encoded ASCII data be saved? (1 = 
ASCII, 2 = binary) [1]: 1 
Enter certificate file name or press ENTER for "cert.arm": itsoca.arm
Please wait while self-signed certificate is created... 
Your request has completed successfully, exit ikeyman? (1 = yes, 0 = no) [0]: 0
```
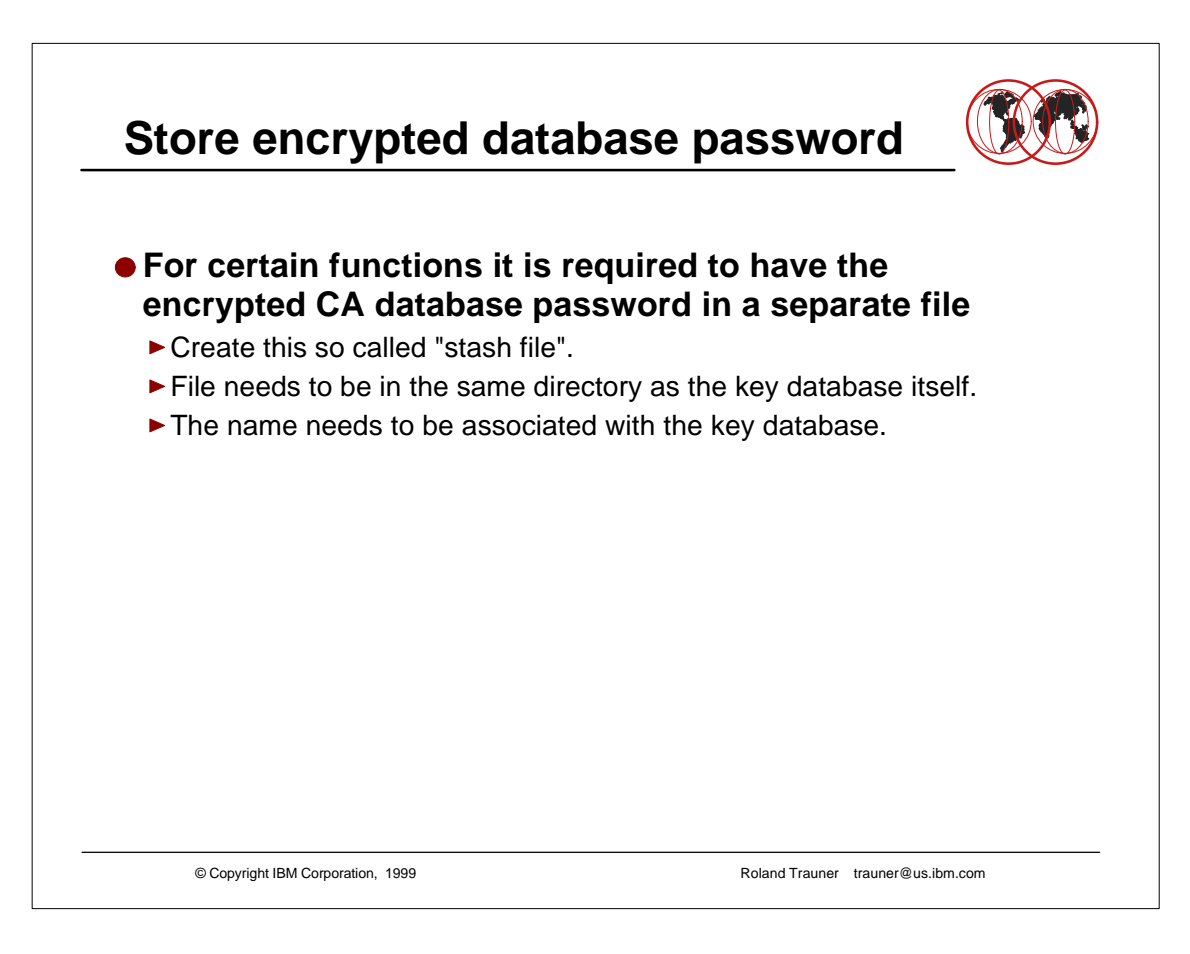

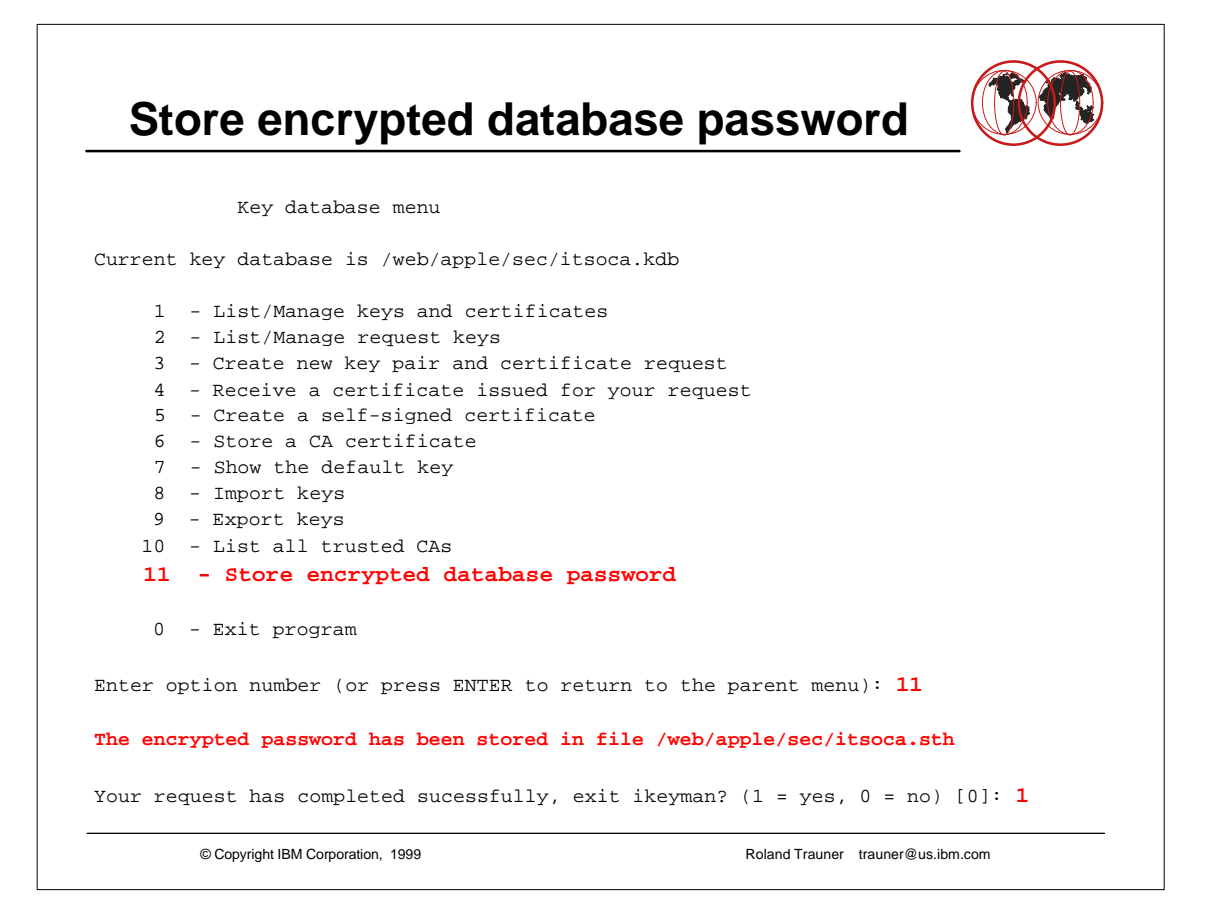

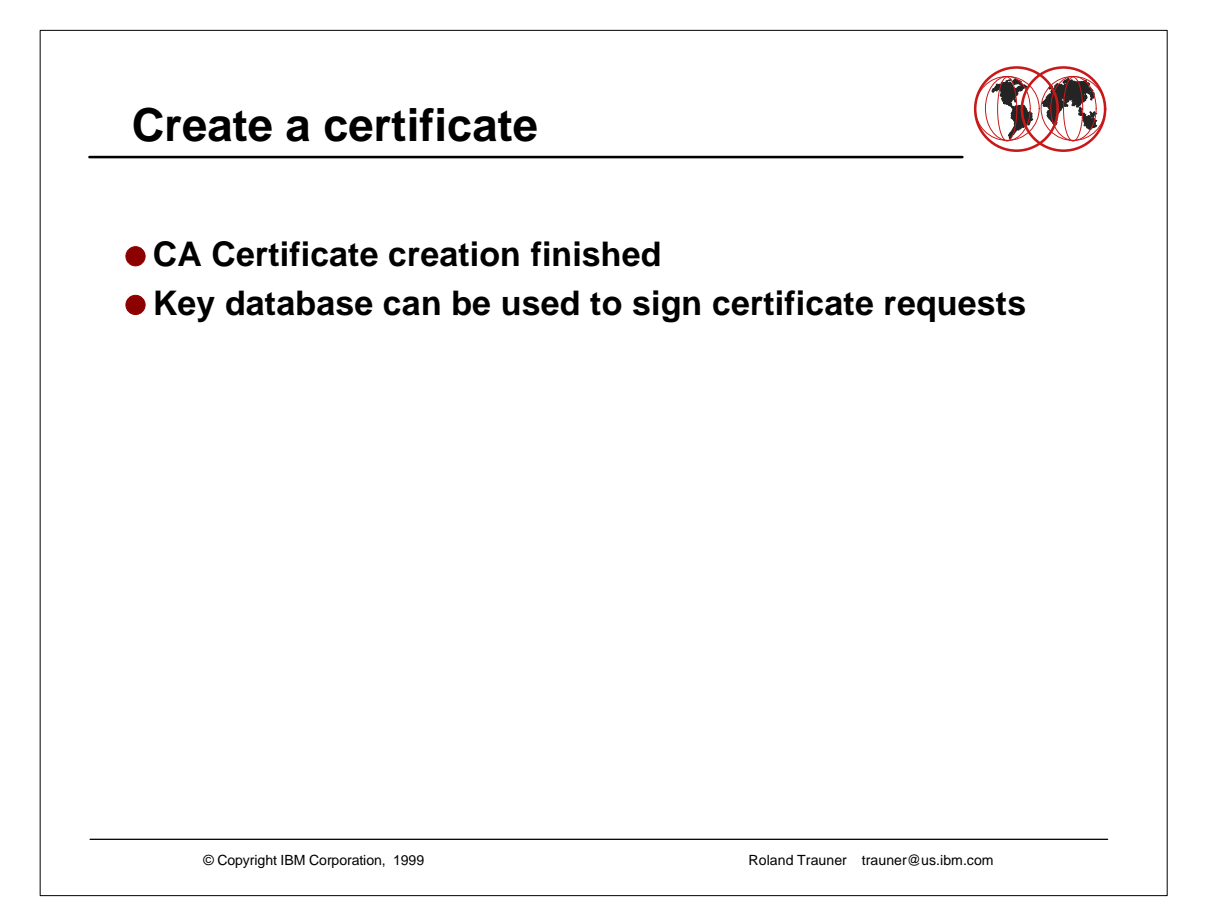

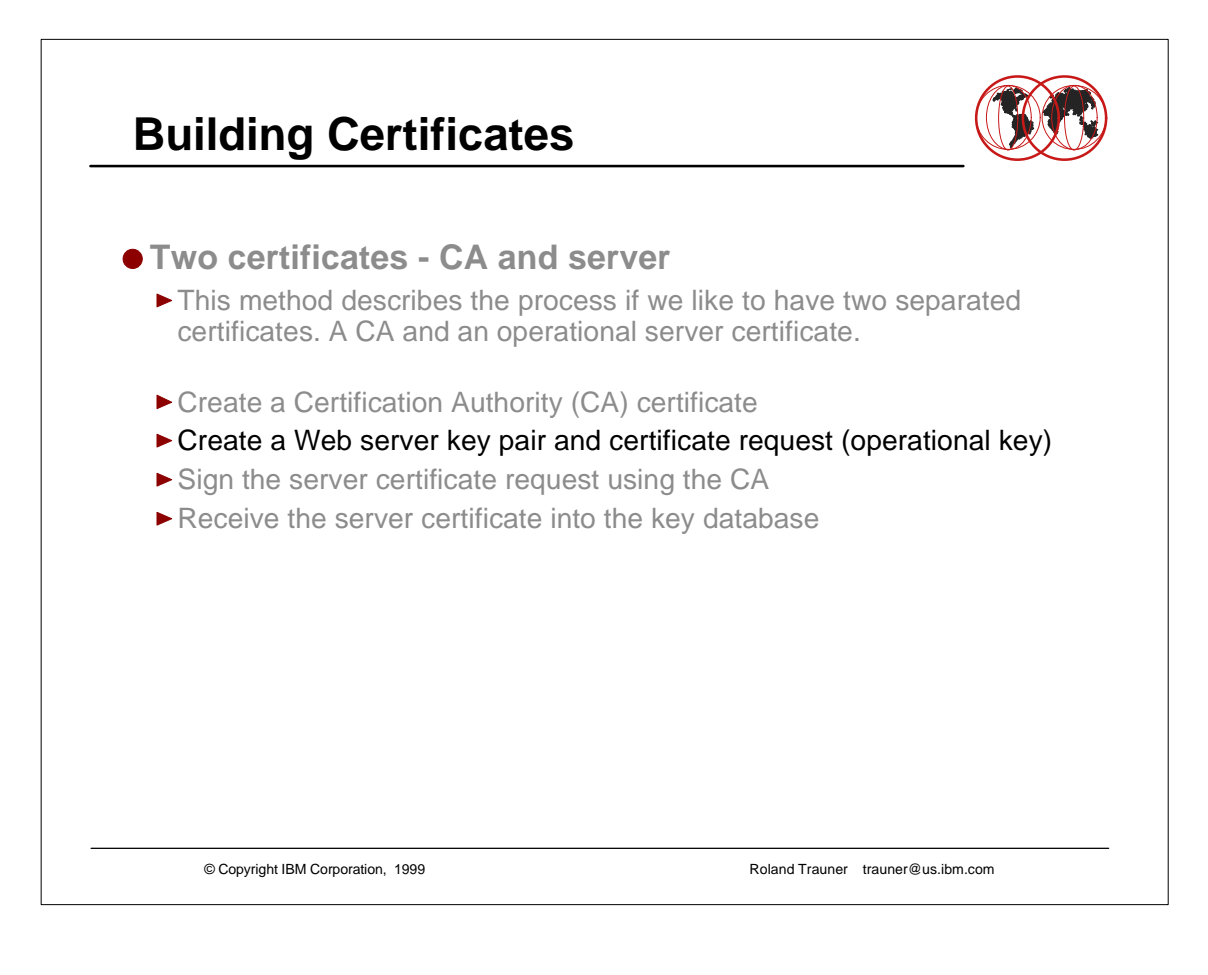

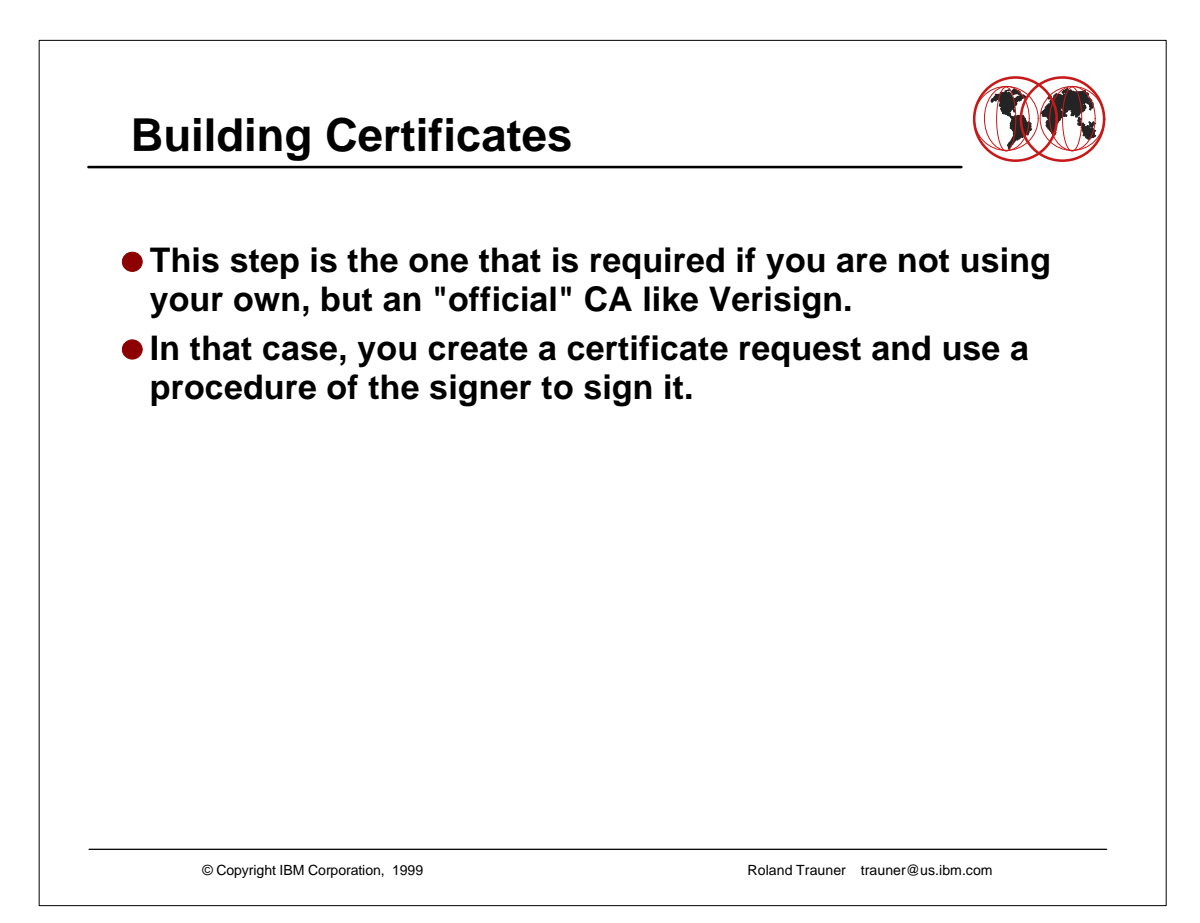

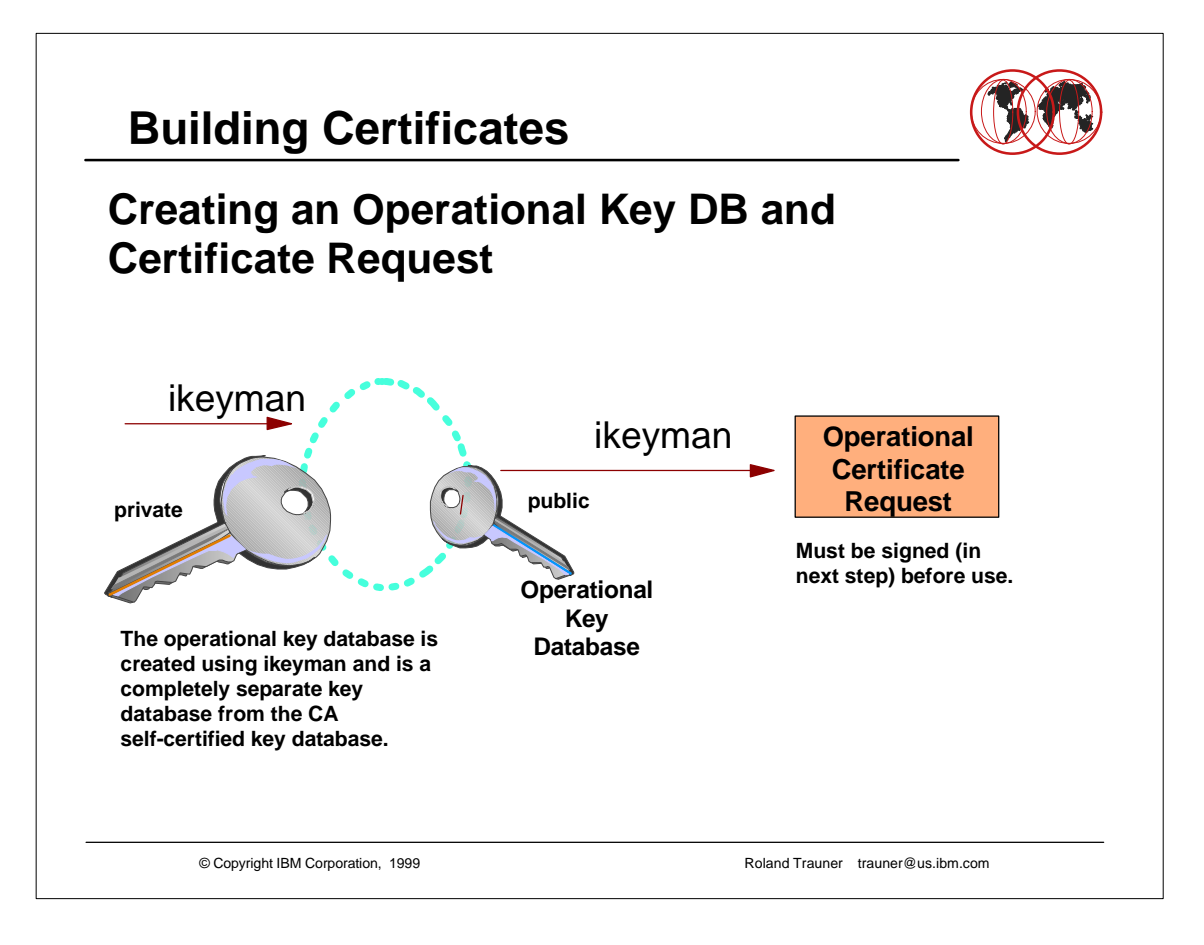

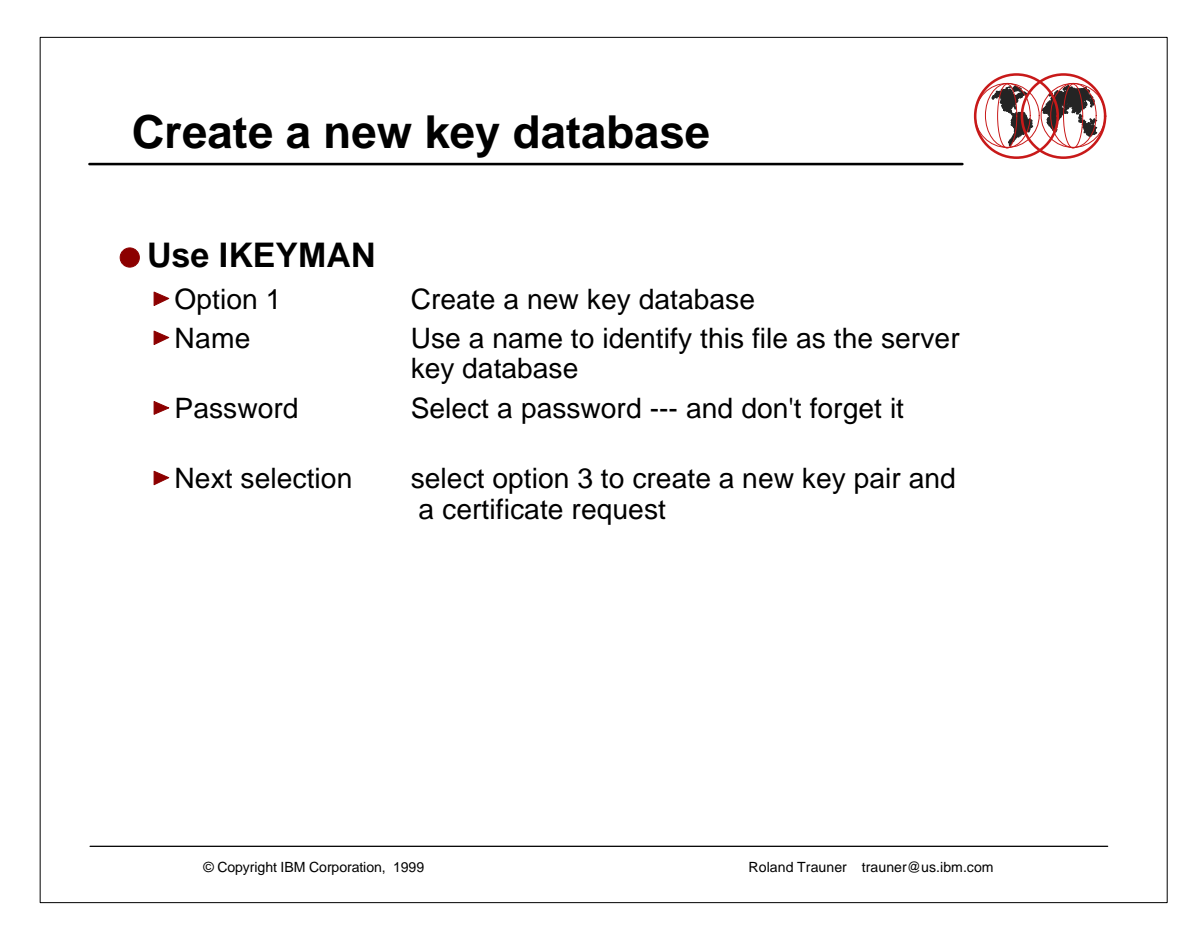

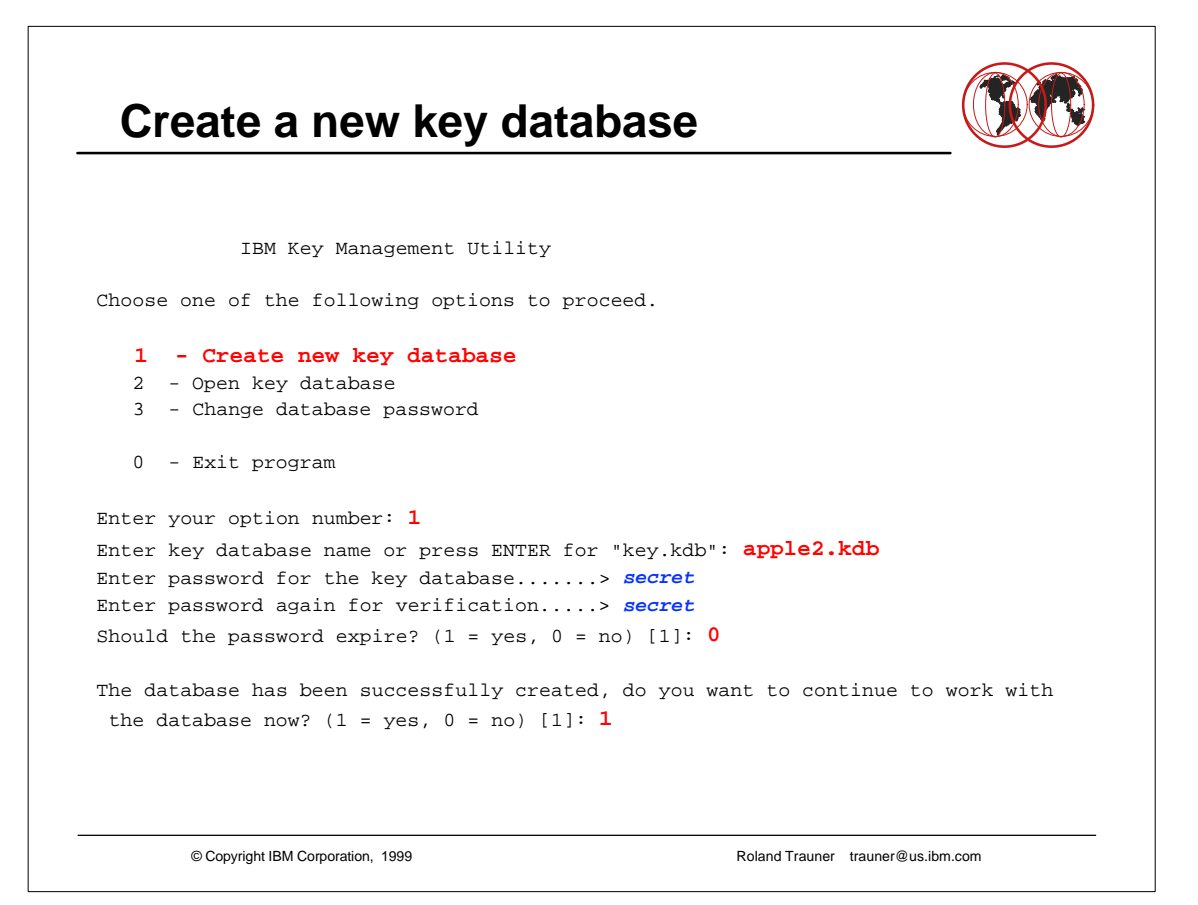

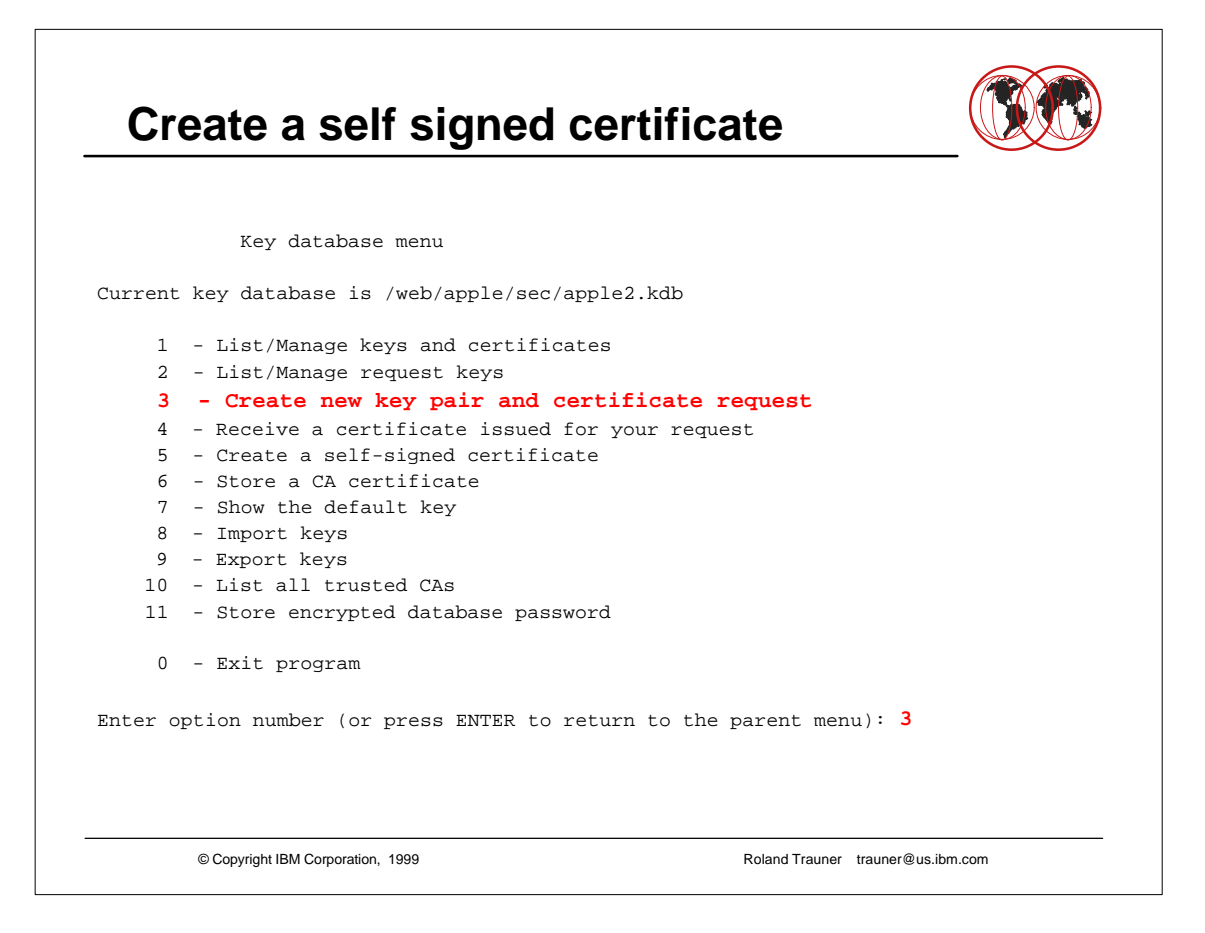

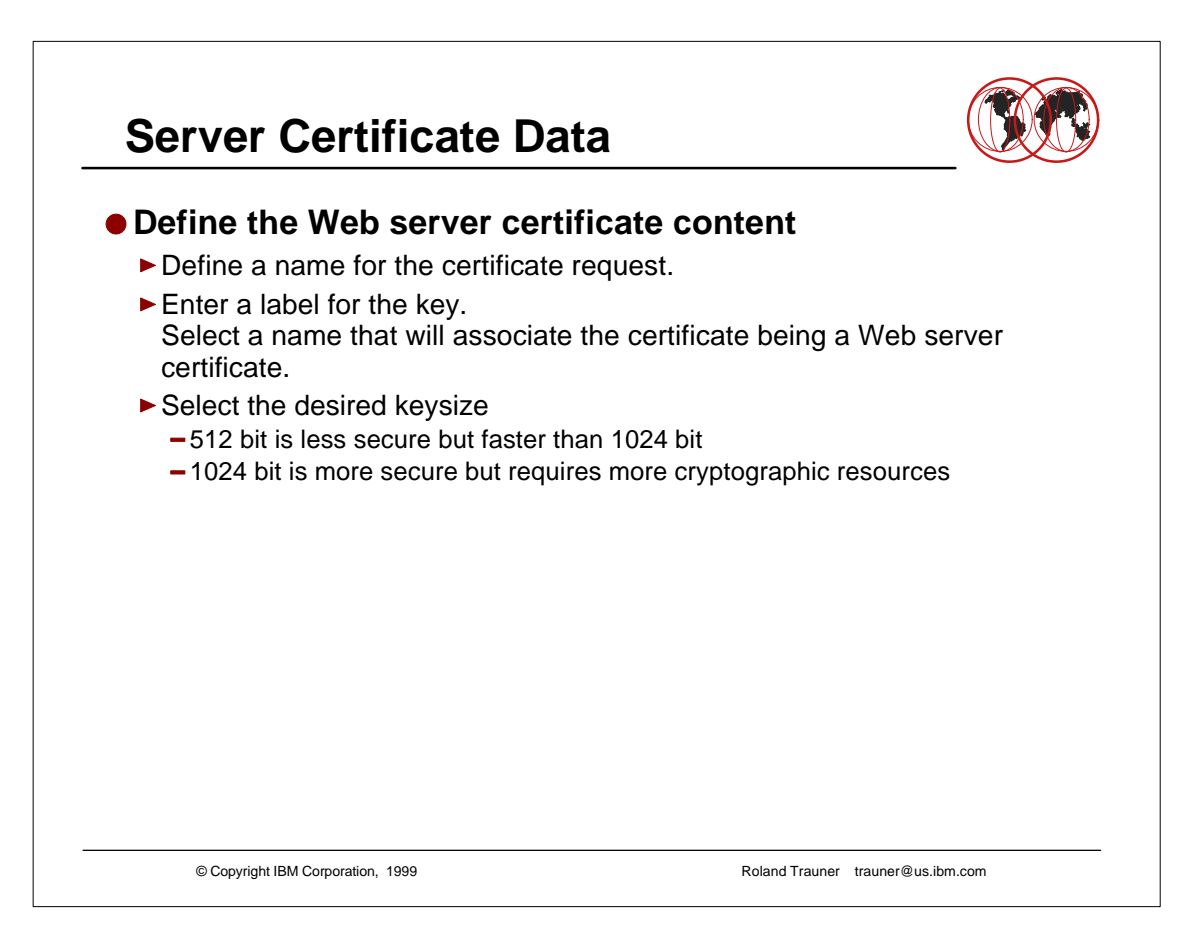

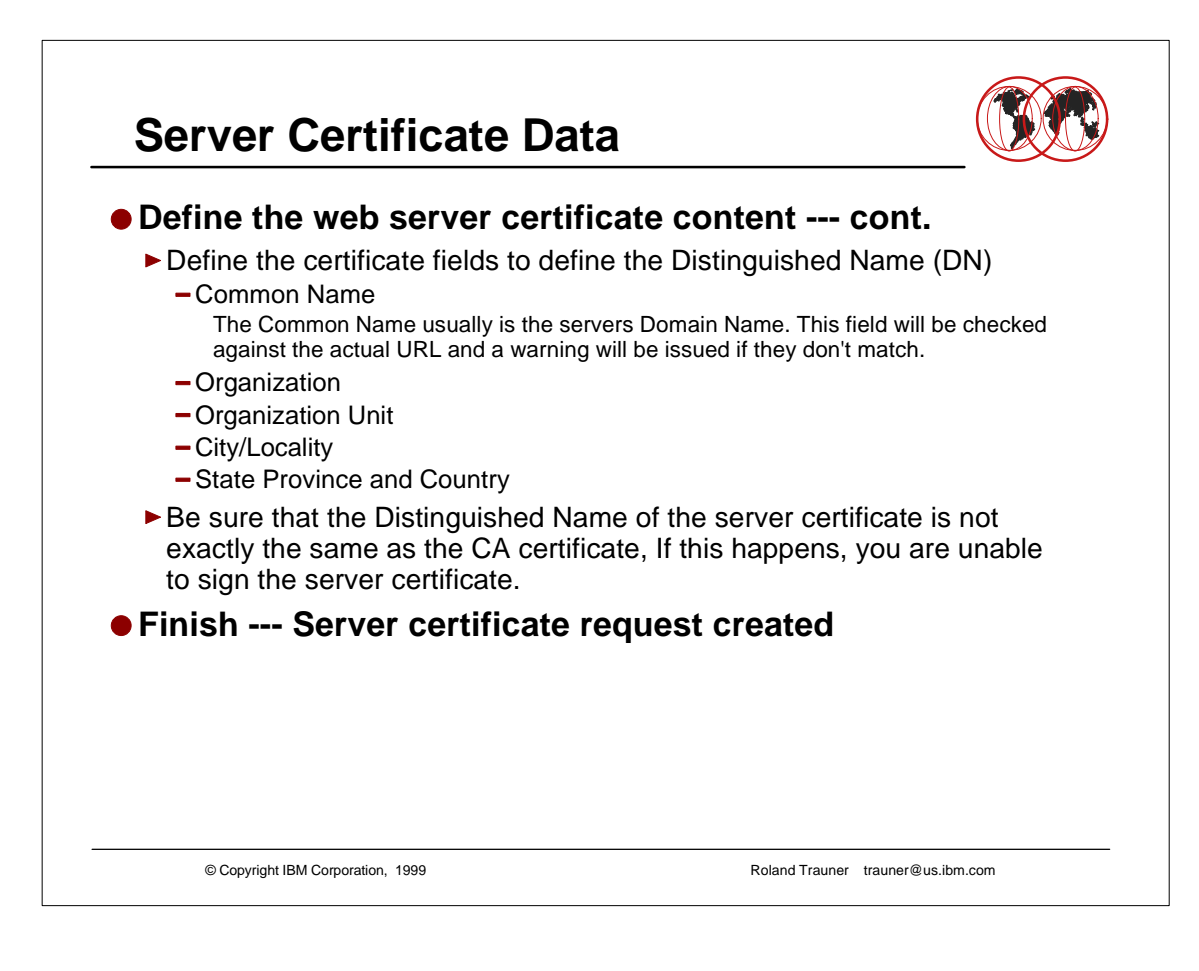

### **Server Certificate Data**

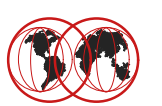

```
© Copyright IBM Corporation, 1999 Roland Trauner trauner@us.ibm.com
Enter certificate request file nameor press ENTER for "certreq.arm": apple2.arm
Enter a label for this key................> Apple Server Cert 2
Select desired key size from the following options (512): 
    1: 512
    2: 1024
Enter the number corresponding to the key size you want: 1 
Enter certificate subject name fields in the following.
    Common Name (required)................> wtsc59oe.itso.ibm.com
    Organization (required)...............> IBM ITSO Poughkeepsie 
    Organization Unit (optional)..........> HTTP Server /390 - The Apple
    City/Locality (optional)..............> Poughkeepsie
    State/Province (optional).............> New York
    Country Name (required 2 characters)..> US
Please wait while key pair is created... 
Your request has completed successfully, exit ikeyman? (1 = yes, 0 = no) [0]: 0
```
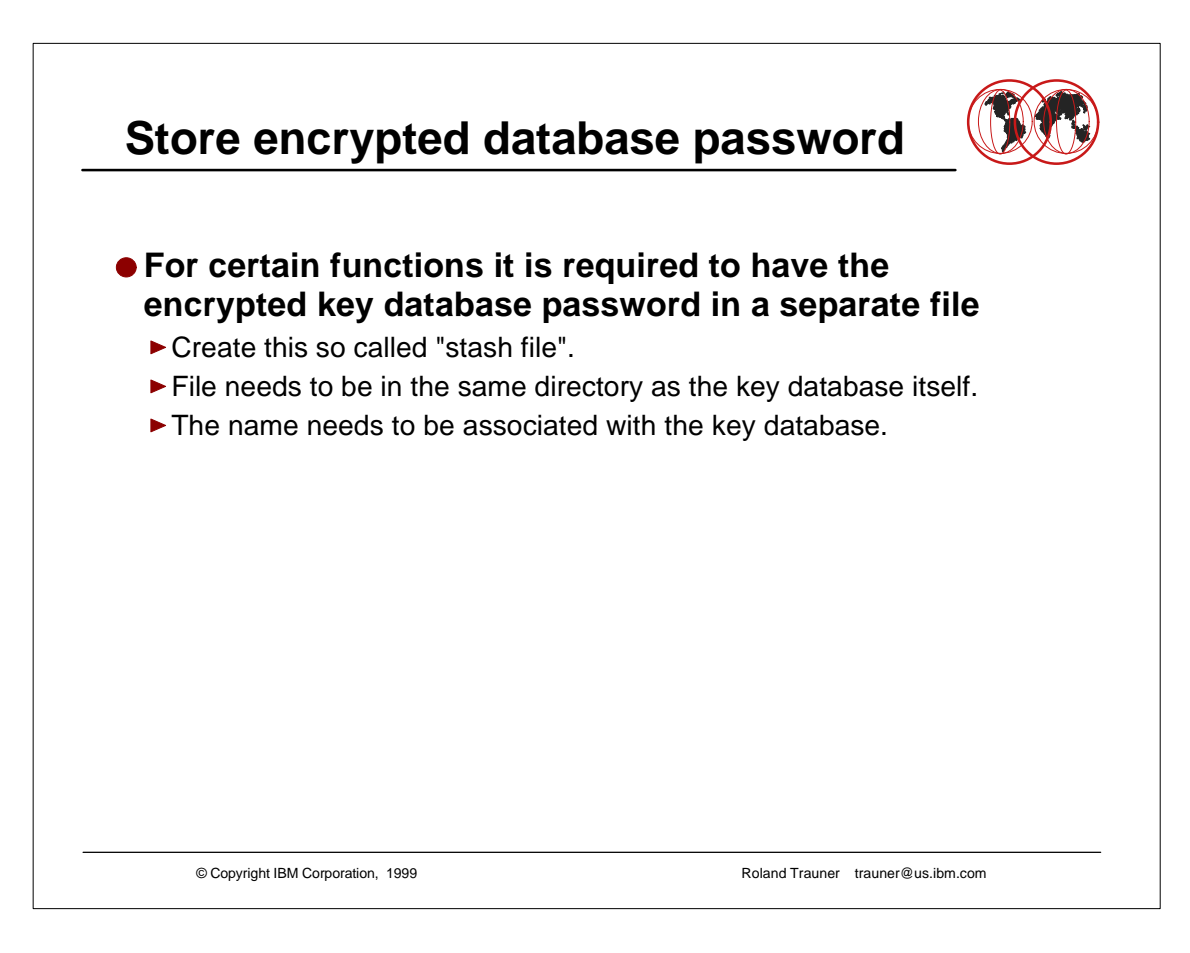

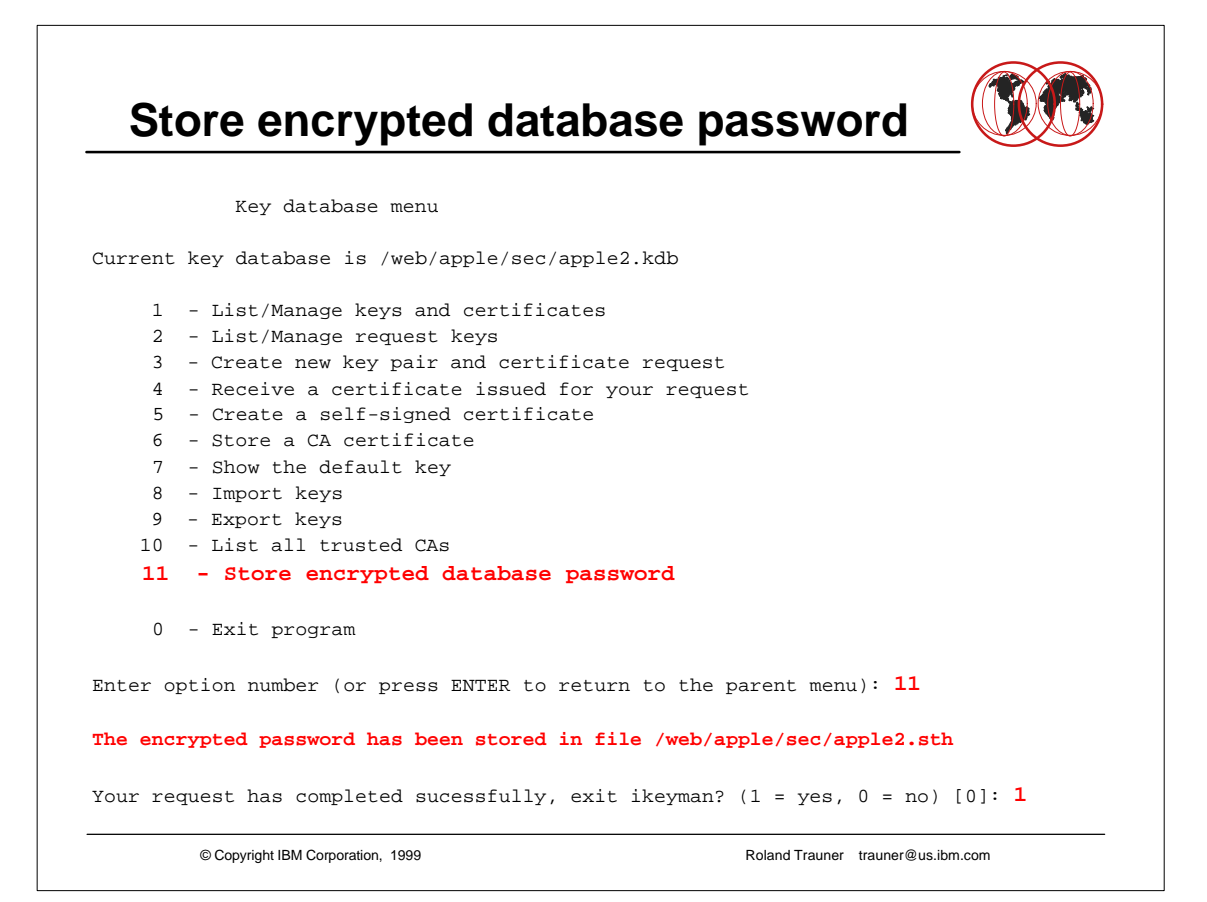

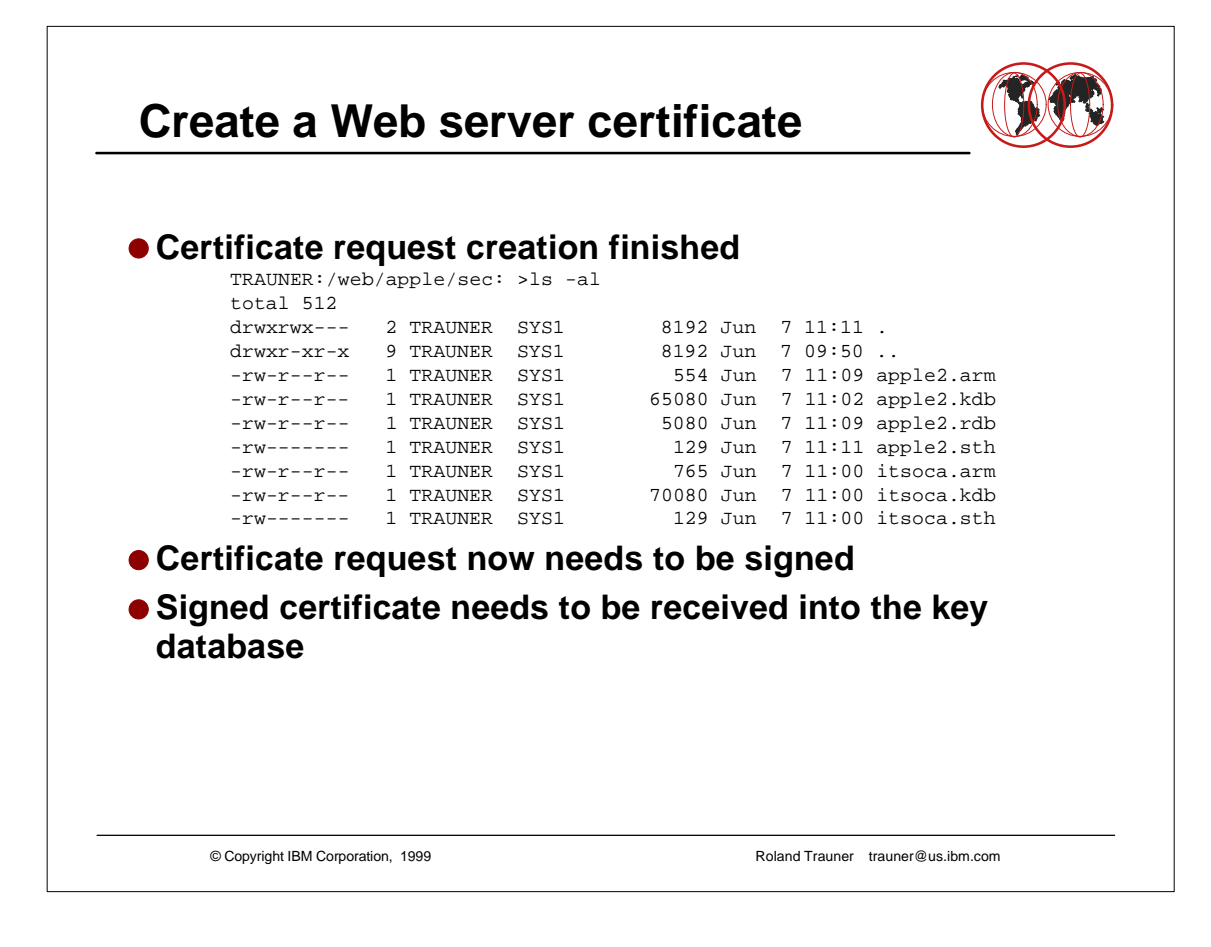

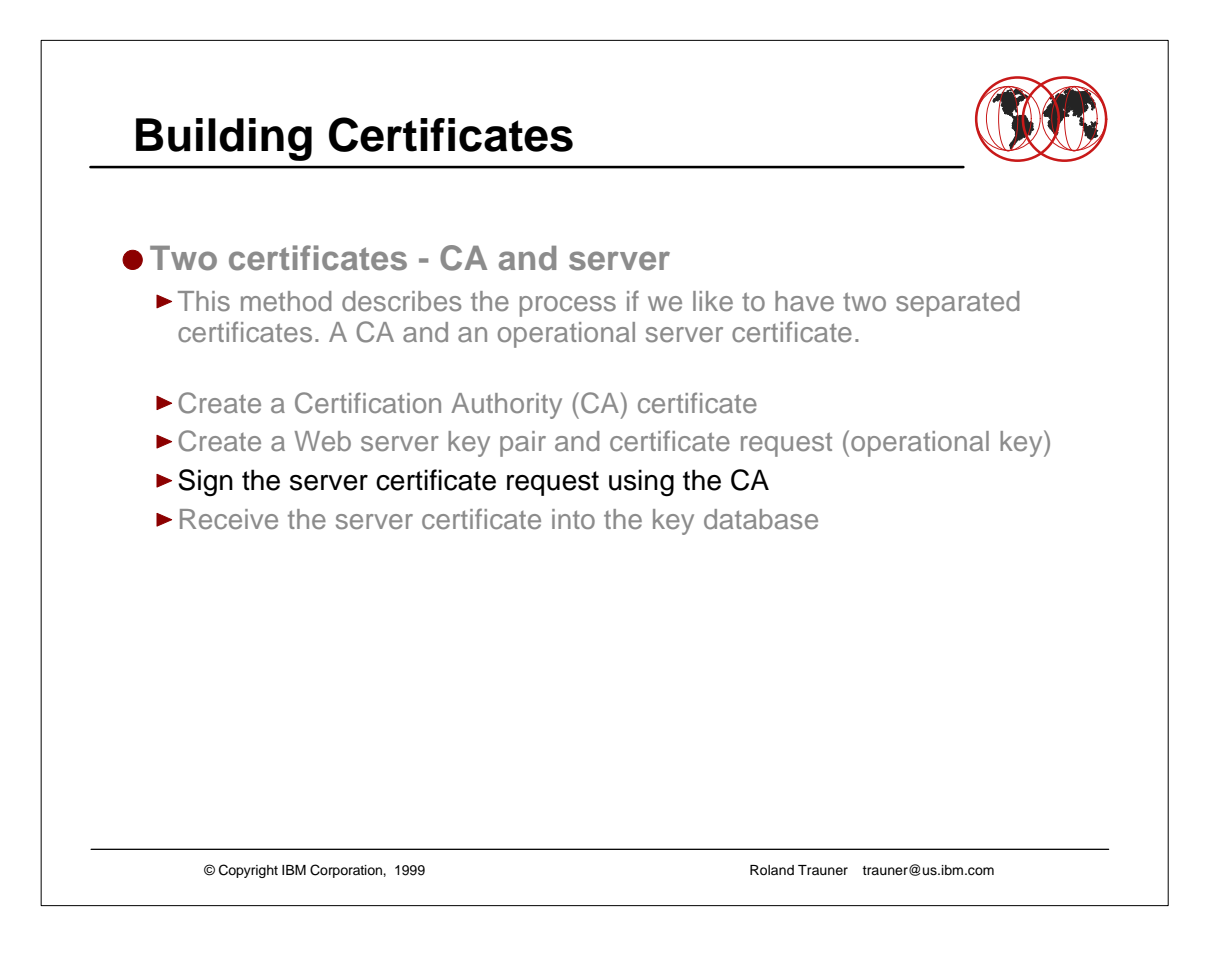

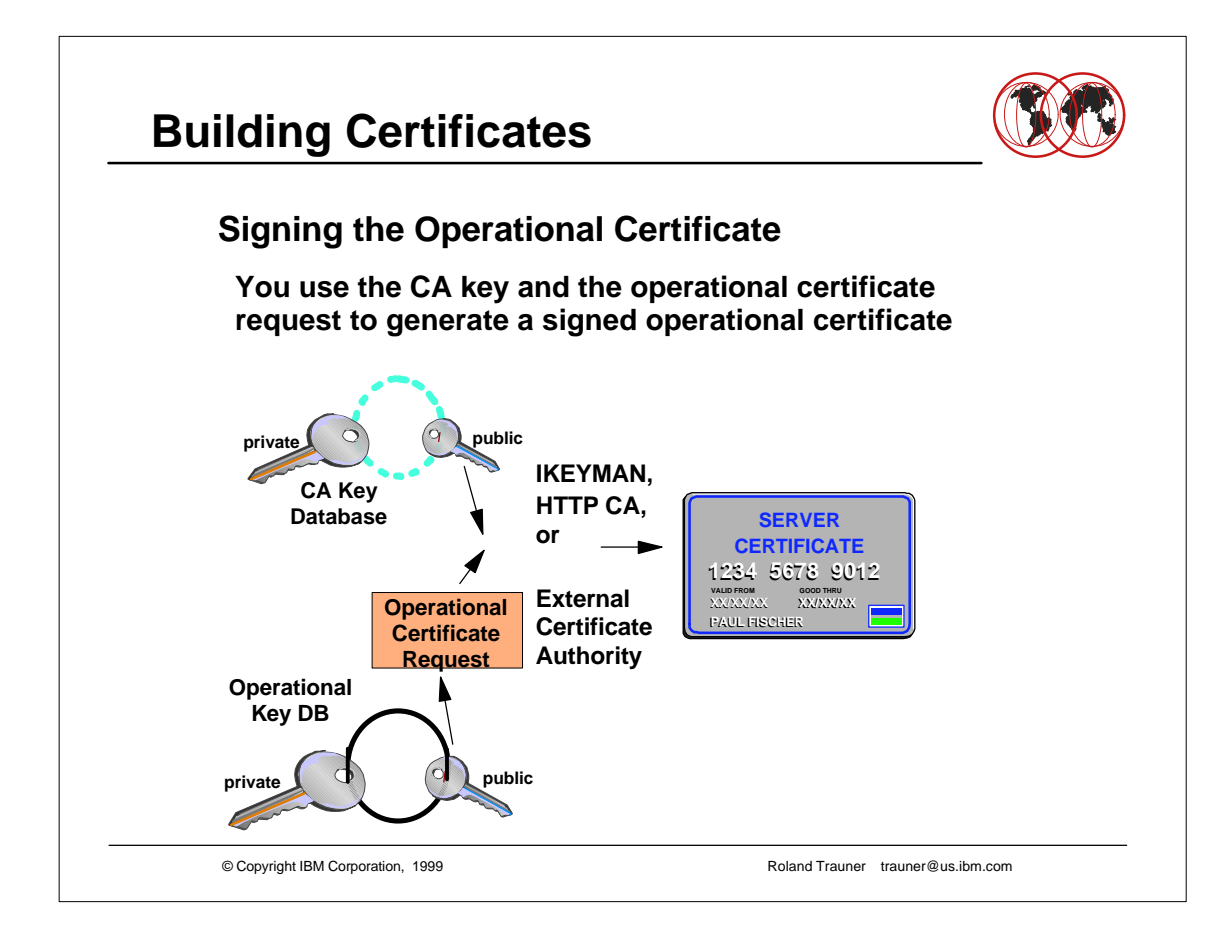

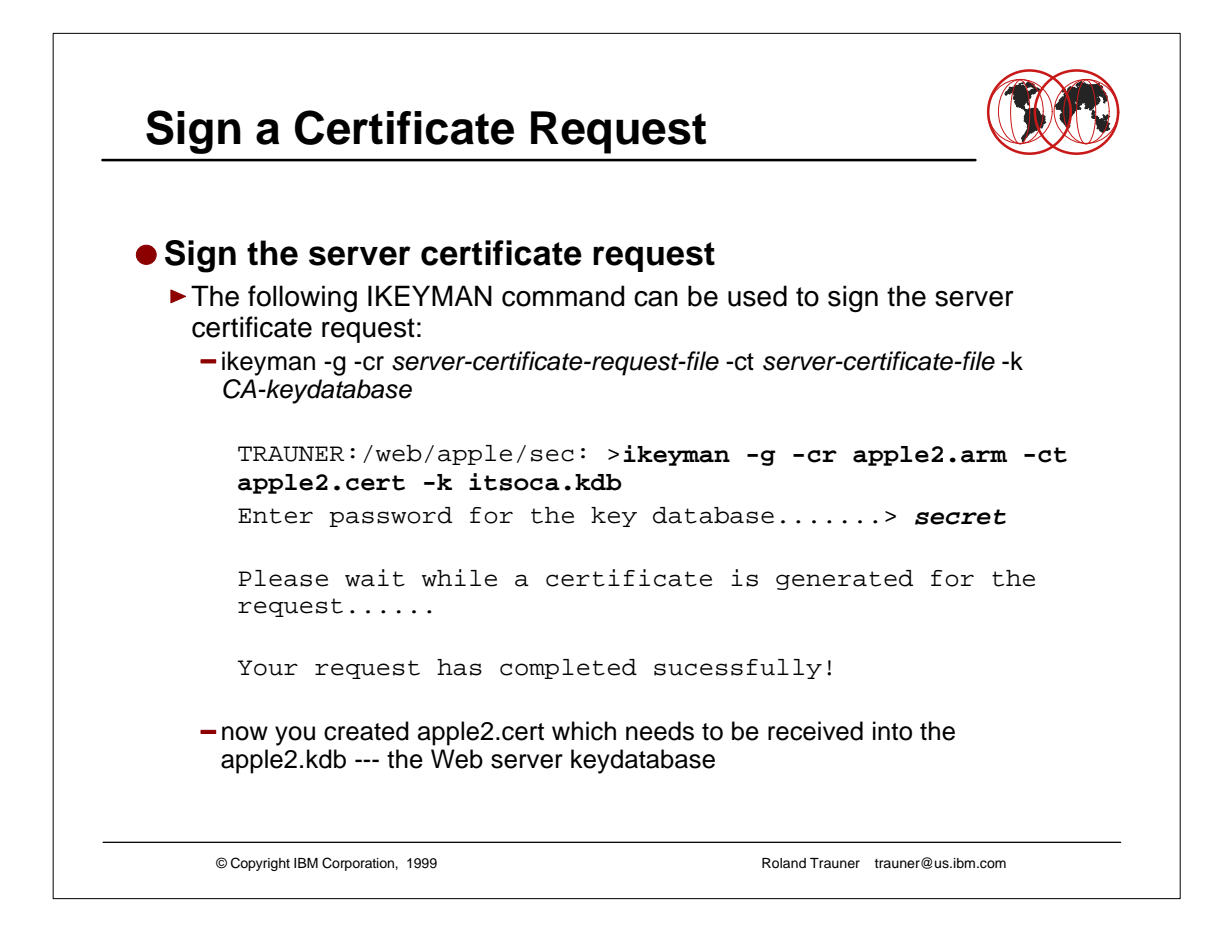

# **Building Certificates**

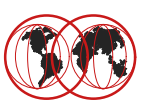

#### **• The Certificate file**

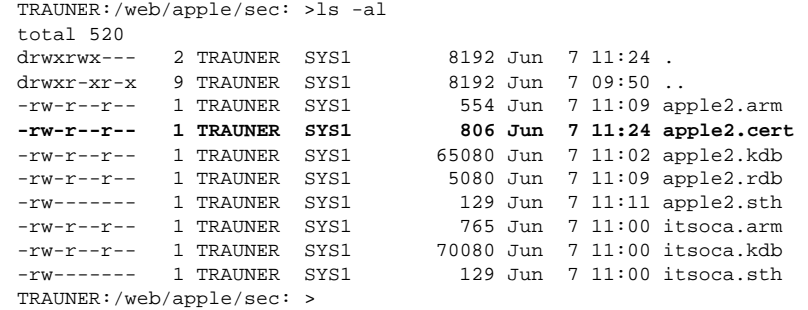

© Copyright IBM Corporation, 1999 Roland Trauner trauner@us.ibm.com

## **Building Certificates**

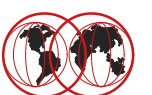

#### **• The Certificate** TRAUNER:/web/apple/sec: >cat apple2.cert -----BEGIN CERTIFICATE----- MIICJzCCAdGgAwIBAgIP+Pn58vn0+fL49/b58PX4MA0GCSqGSIb3DQEBBAUAMIGK MQswCQYDVQQGEwJVUzELMAkGA1UECBMCTlkxFTATBgNVBAcTDFBvdWdoa2VlcHNp ZTEMMAoGA1UEChMDSUJNMRowGAYDVQQLExFJVFNPIFBvdWdoa2VlcHNpZTEtMCsG A1UEAxMkSUJNIElUU08gUG91Z2hrZWVwc2llIC0gVGhlIEFwcGxlIENBMB4XDTk5 MDYwNjE1MjQyOFoXDTAwMDYwNjE1MjQyOFowgZ4xCzAJBgNVBAYTAlVTMREwDwYD VQQIEwhOZXcgWW9yazEVMBMGA1UEBxMMUG91Z2hrZWVwc2llMR4wHAYDVQQKExVJ Qk0gSVRTTyBQb3VnaGtlZXBzaWUxJTAjBgNVBAsTHEhUVFAgU2VydmVyIC8zOTAg LSBUaGUgQXBwbGUxHjAcBgNVBAMTFXd0c2M1OW9lLml0c28uaWJtLmNvbTBcMA0G CSqGSIb3DQEBAQUAA0sAMEgCQQCUk9tLujUtaosNm9o//zds9mMqkBOGm2SuFXfA q6YVCU3OdWUXC5tRN3CBVuFJnxq0012fnOzYQgsQ99/V1pPTAgMBAAEwDQYJKoZI hvcNAQEEBQADQQAhuqbquBdACNWy9UMQV+O0RKZCPxo3FDqYPjY8nJRSMlejSQBx dySXI1tNW+SNQ2AMg4G0/byBS1RAvRZtvM+c -----END CERTIFICATE----- TRAUNER:/web/apple/sec: >

© Copyright IBM Corporation, 1999 Roland Trauner trauner@us.ibm.com

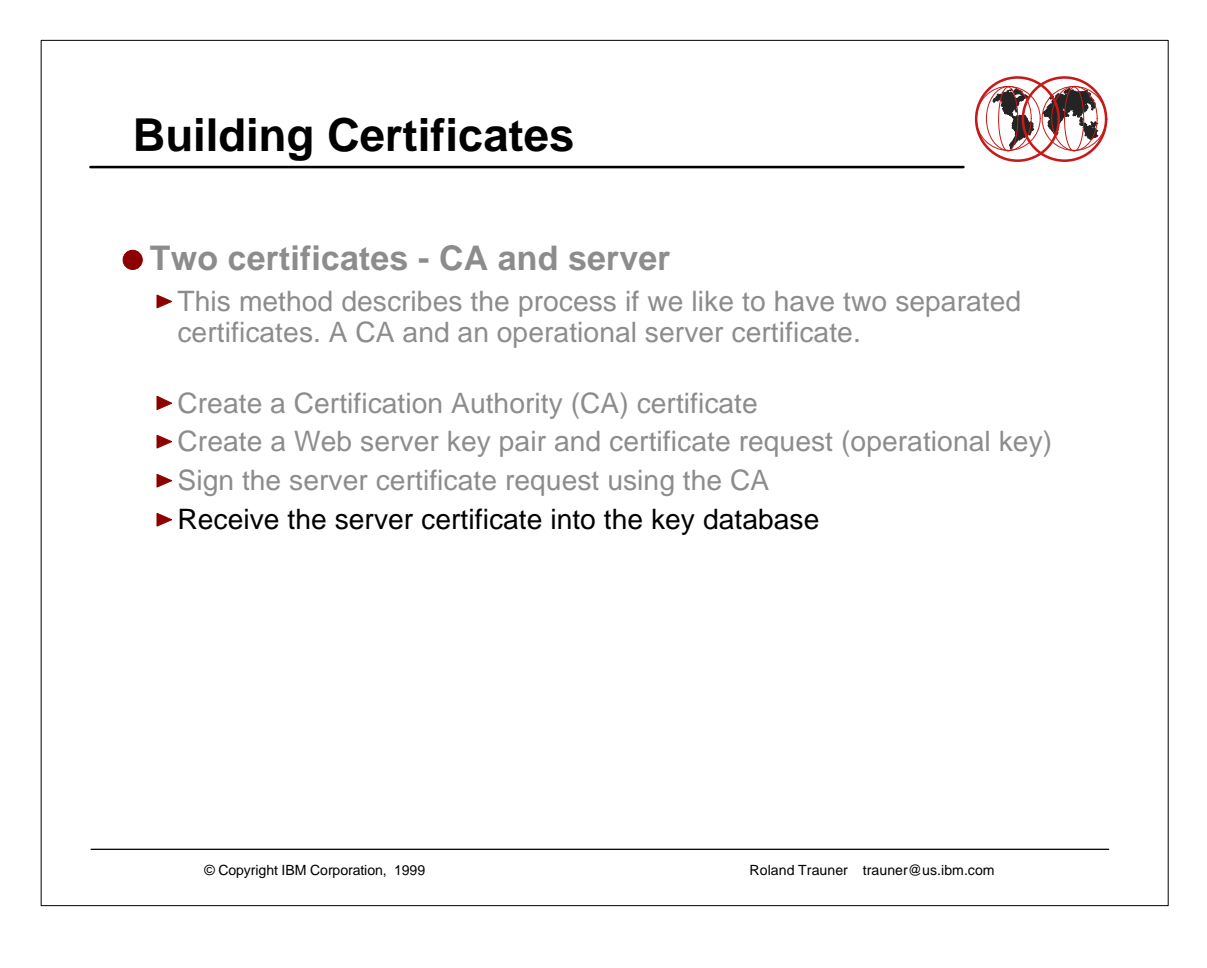

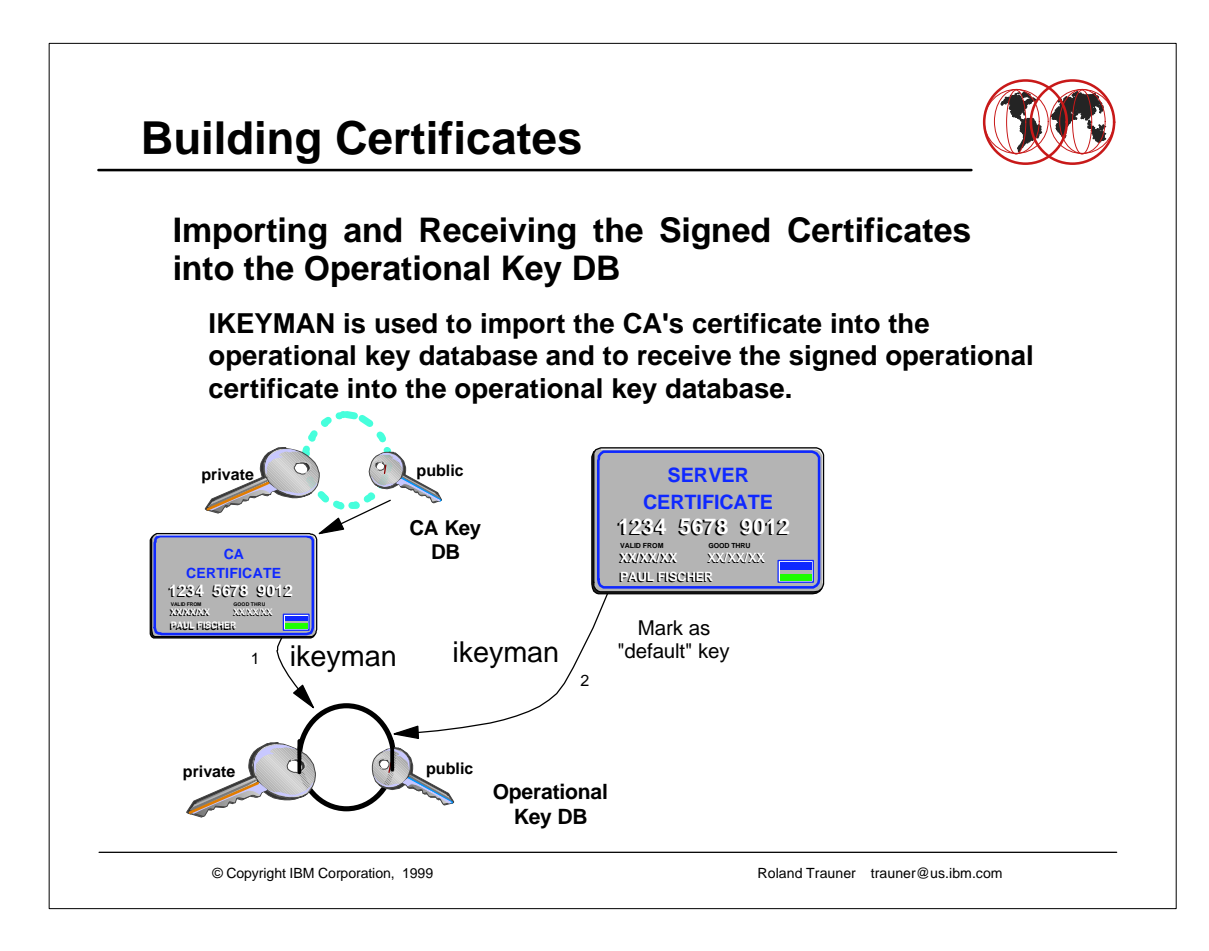

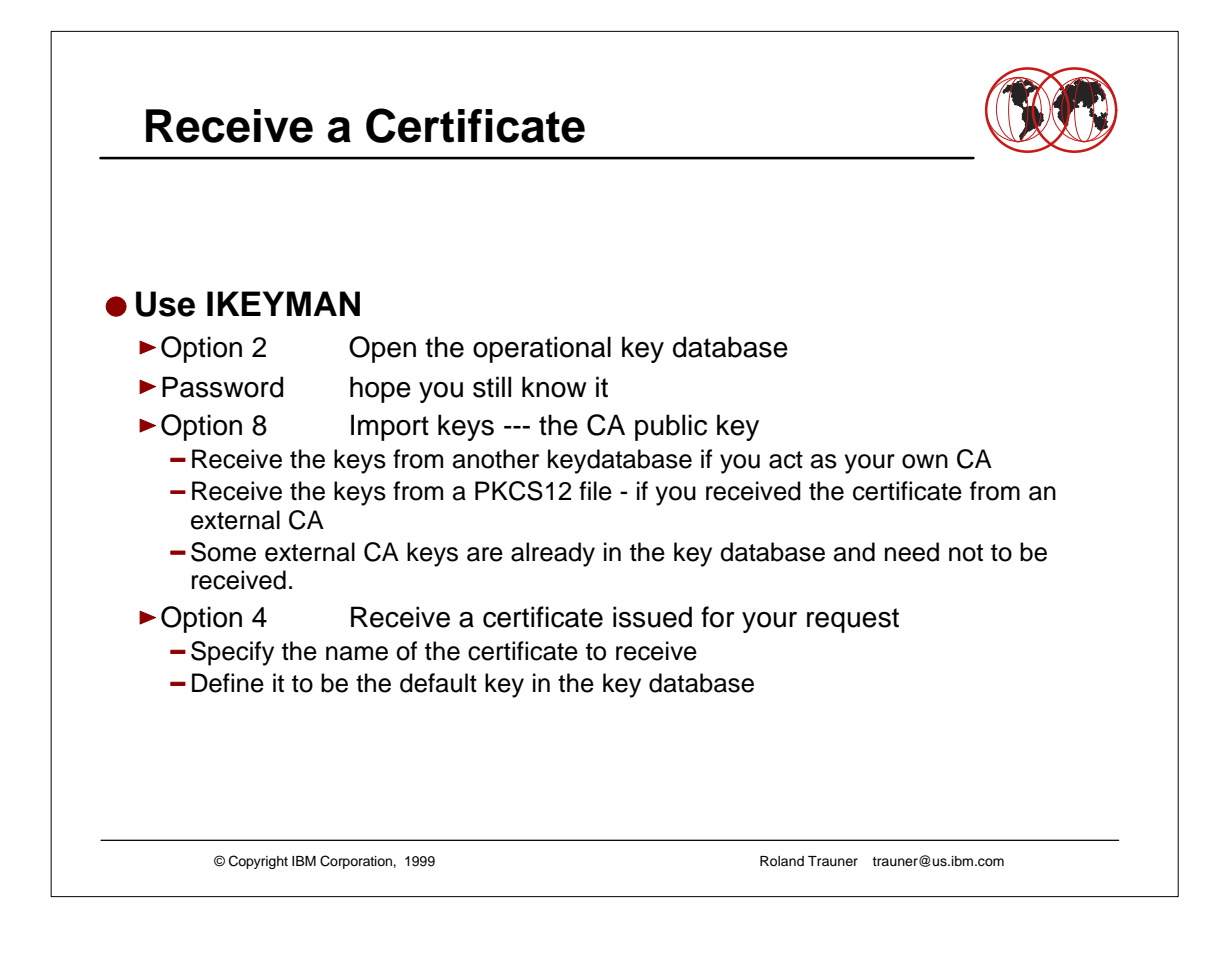

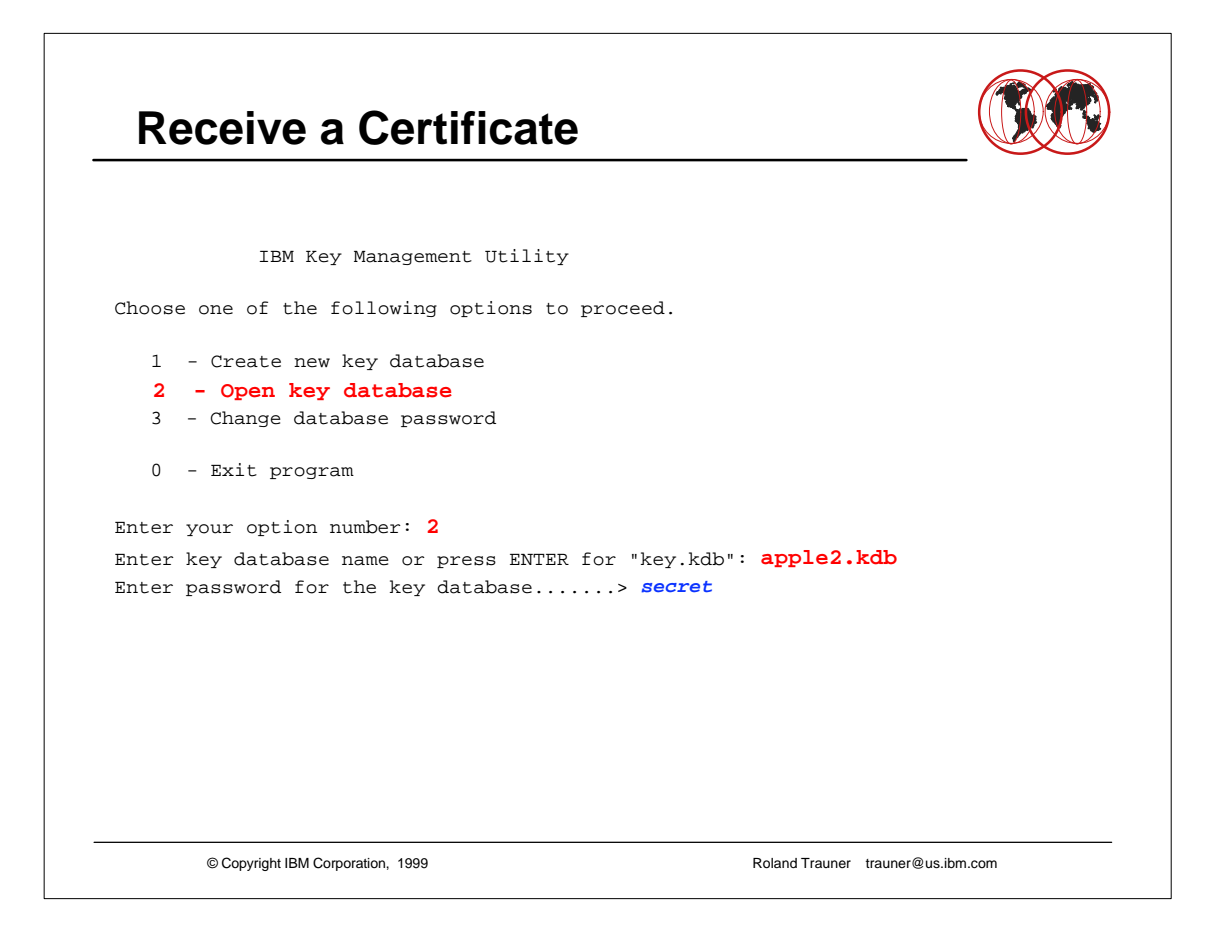

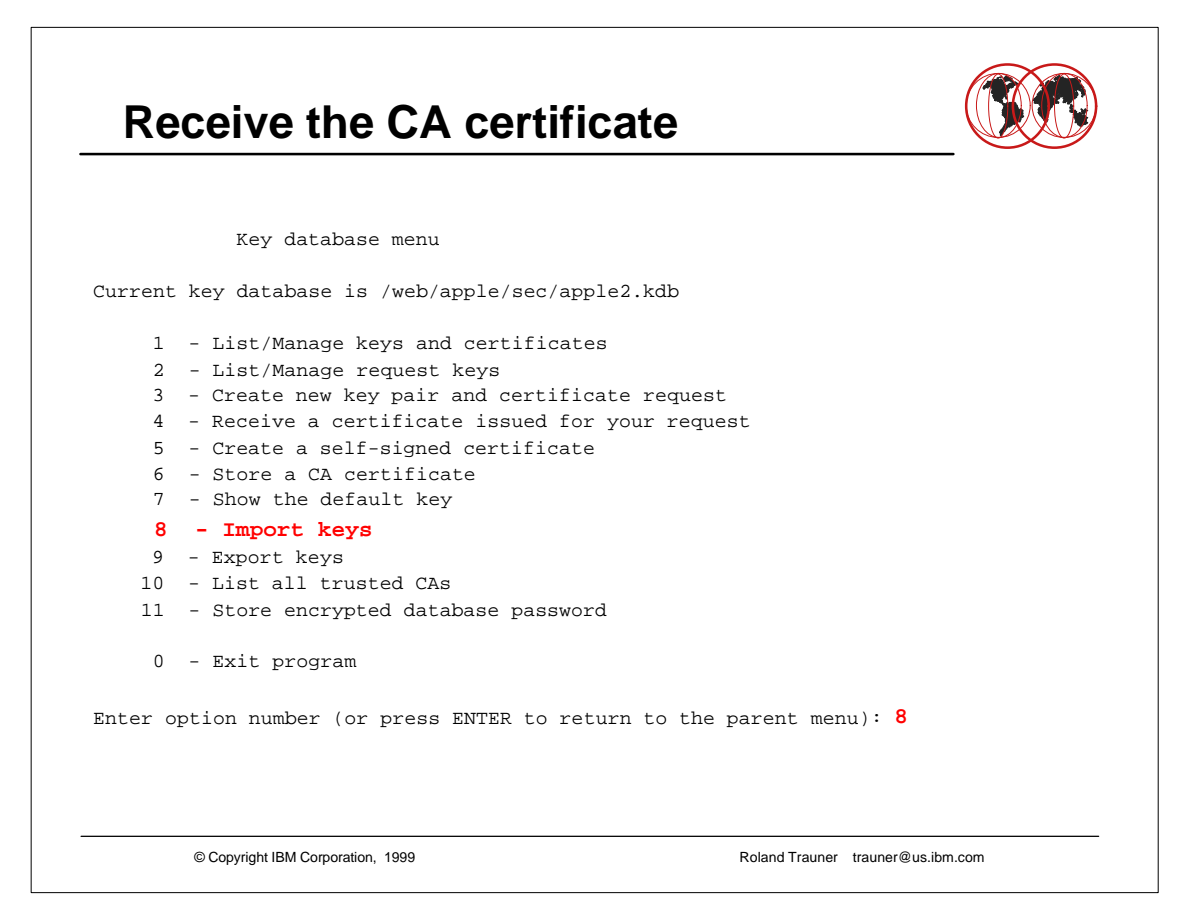

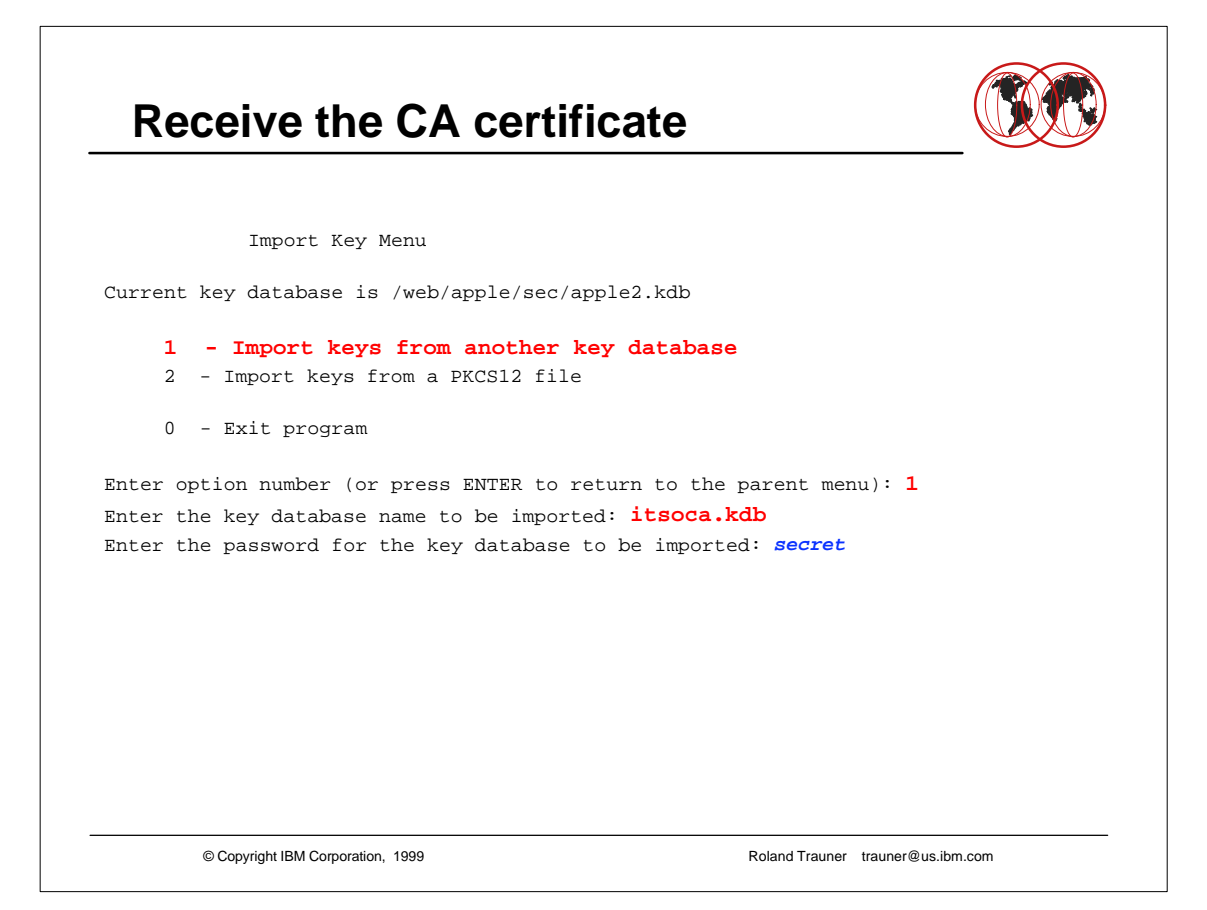

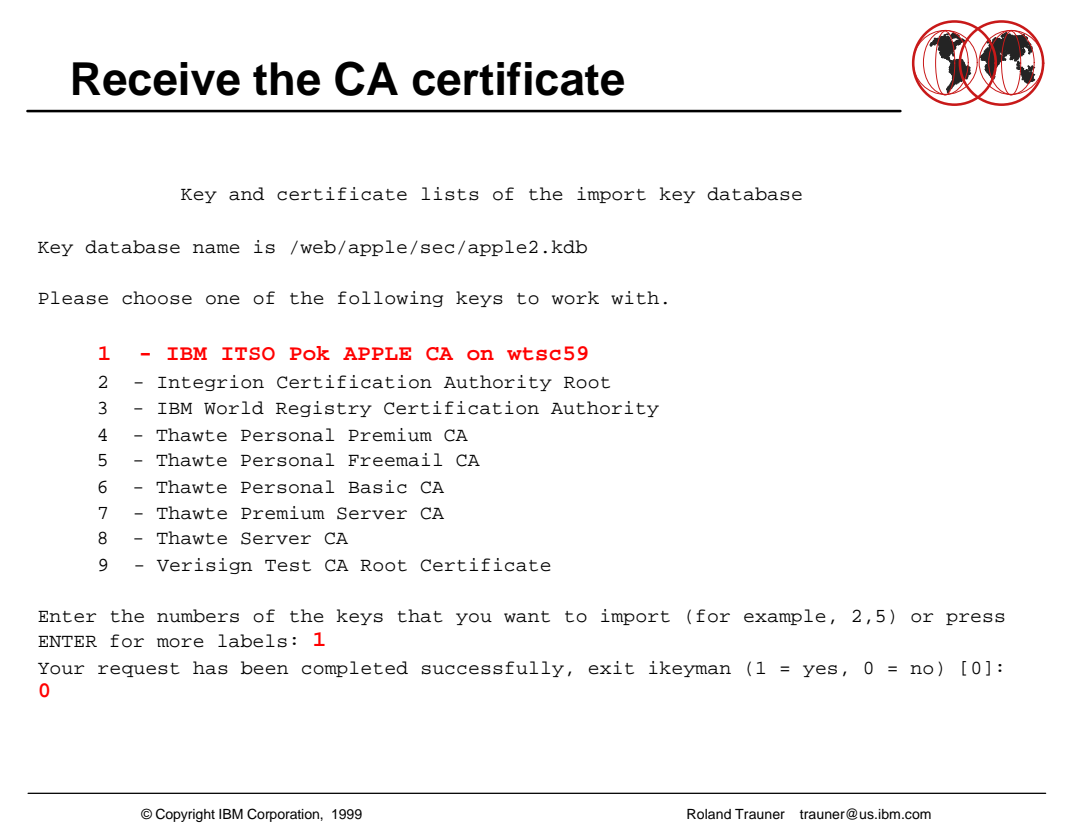

## **Receive the CA certificate**

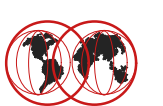

This is the page you get if you press ENTER Key and certificate lists of the import key database Key database name is /web/apple/sec/apple2.kdb Please choose one of the following keys to work with. 10 - RSA Secure Server Certification Authority 11 - Verisign Class 1 Public Primary Certification Authority 12 - Verisign Class 2 Public Primary Certification Authority 13 - Verisign Class 3 Public Primary Certification Authority 14 - Verisign Class 4 Public Primary Certification Authority Enter the numbers corresponding to the keys that you want to import (for example  $, 2, 5)$  or press ENTER to the previous list: ===>

© Copyright IBM Corporation, 1999 Roland Trauner trauner@us.ibm.com

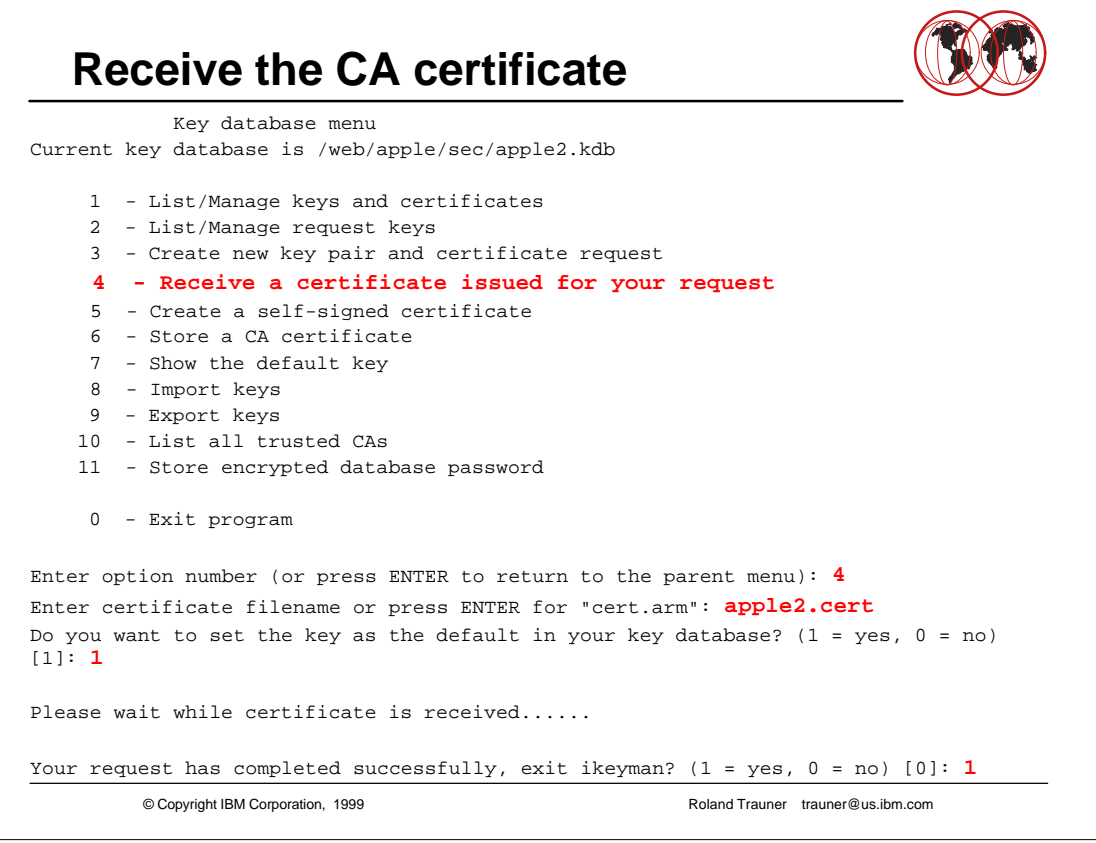

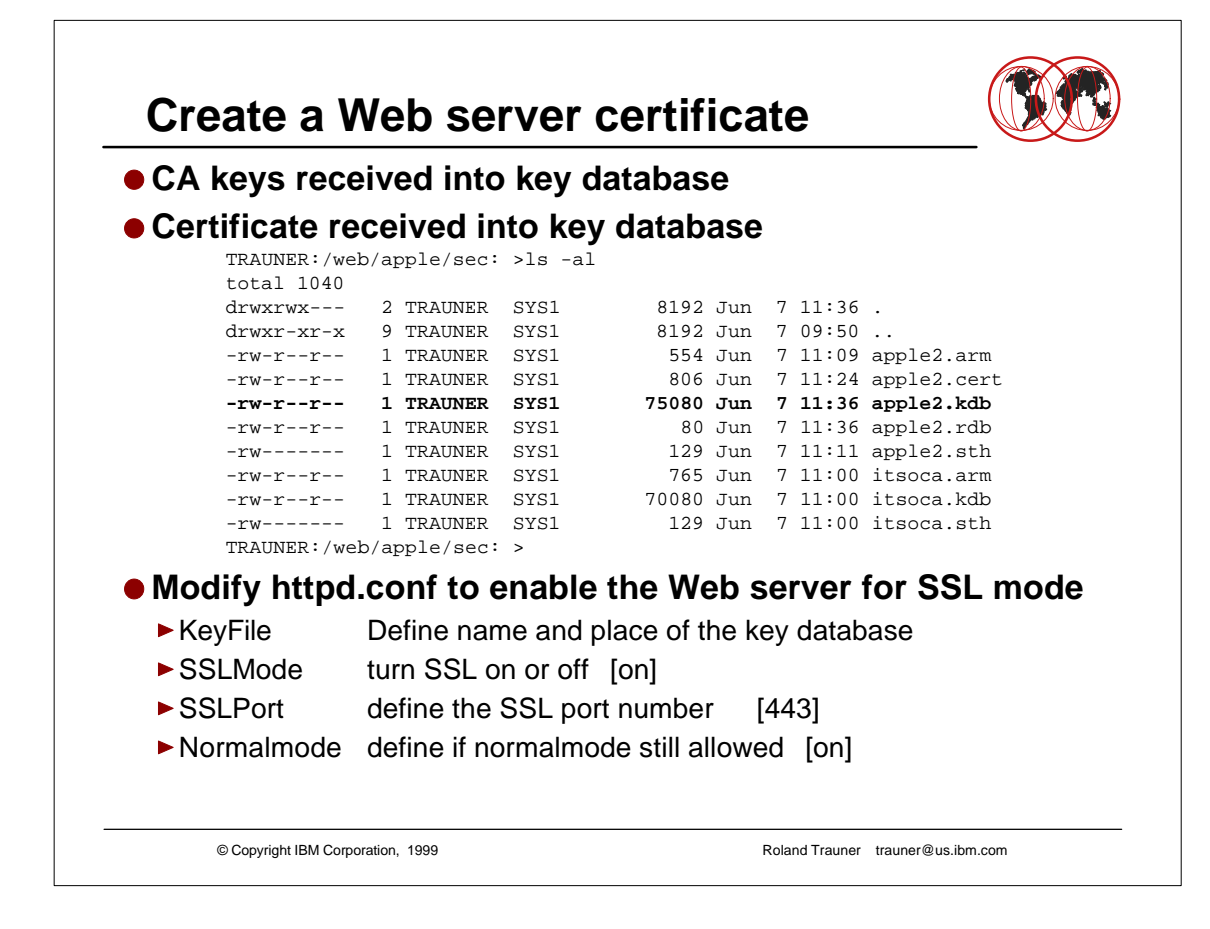

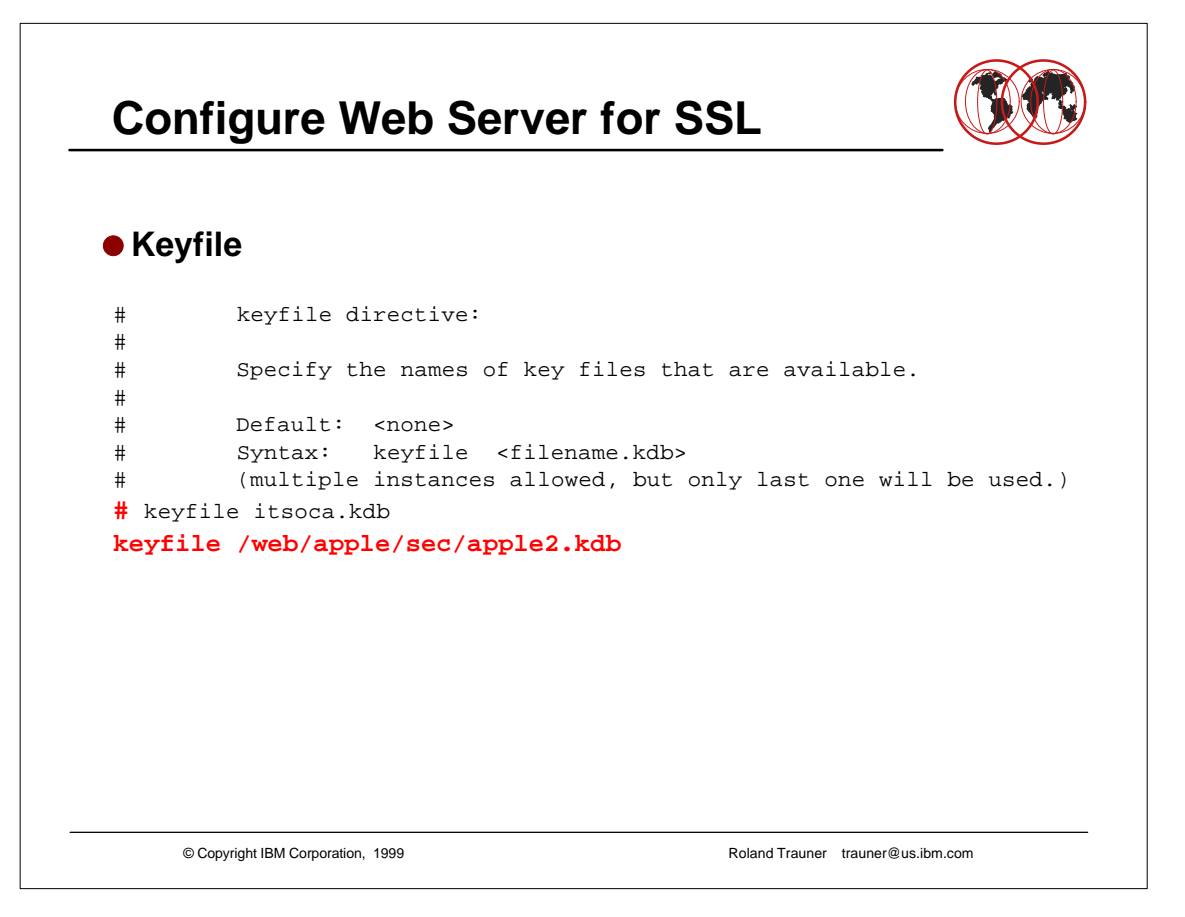

### © Copyright IBM Corporation, 1999 Roland Trauner trauner@us.ibm.com **Configure Web Server for SSL**  $\bullet$  **SSL Mode and SSL Port** # sslmode directive: # # Turn on/off SSL security using the port specified by the sslport directive # # Default: on # Syntax: sslmode <on | off> sslmode on # sslport directive: # # Specify the port that should be used for SSL transactions. # # Default: 443 Syntax: sslport <port number> sslport 443

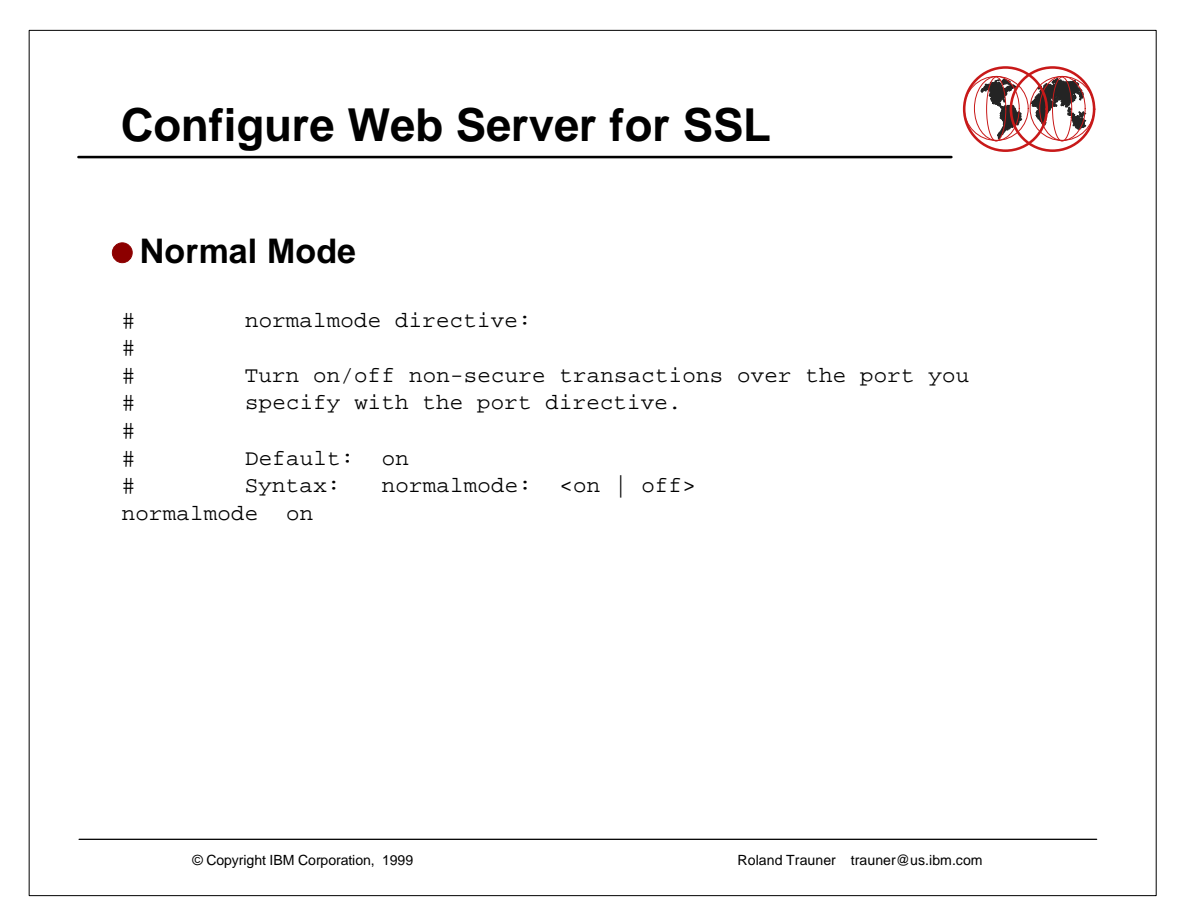

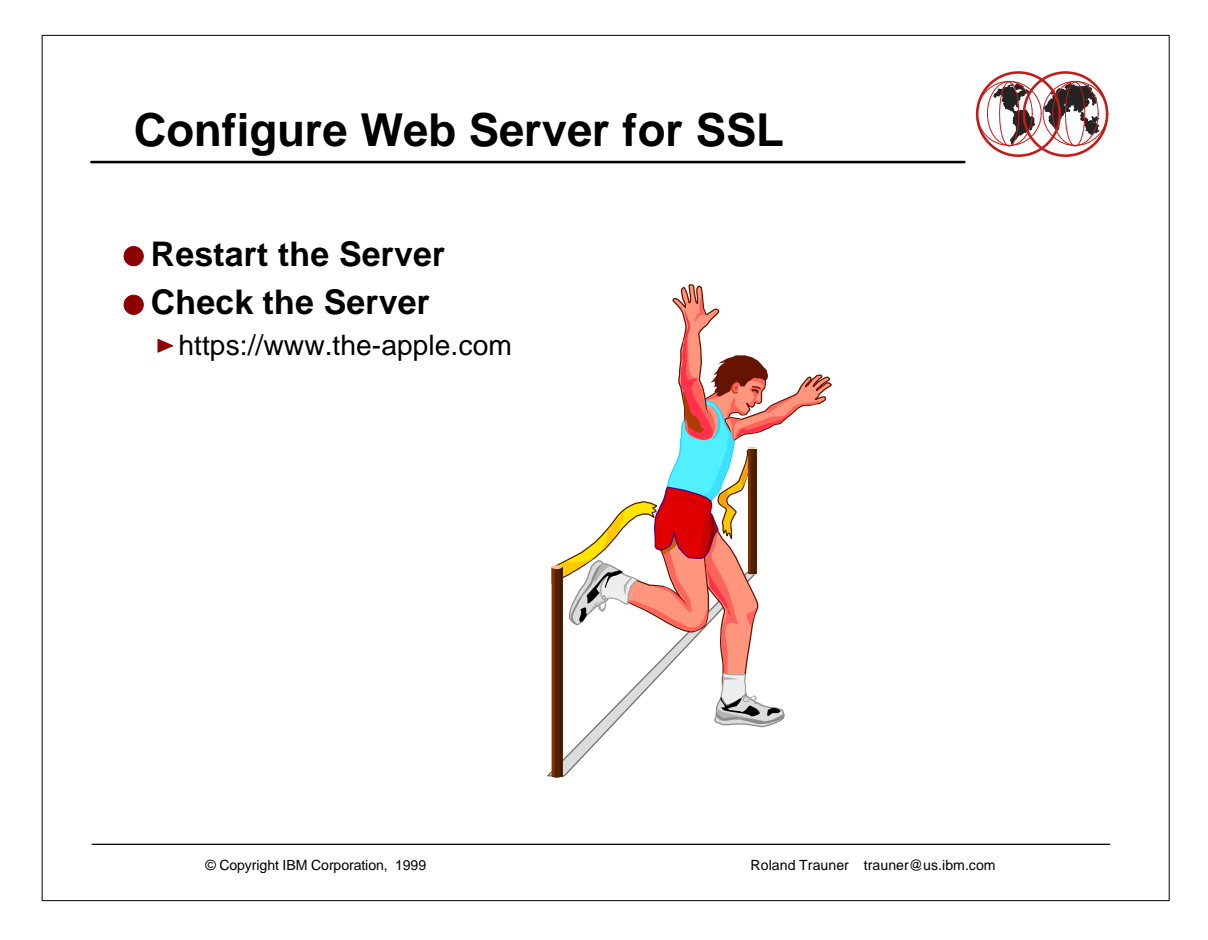

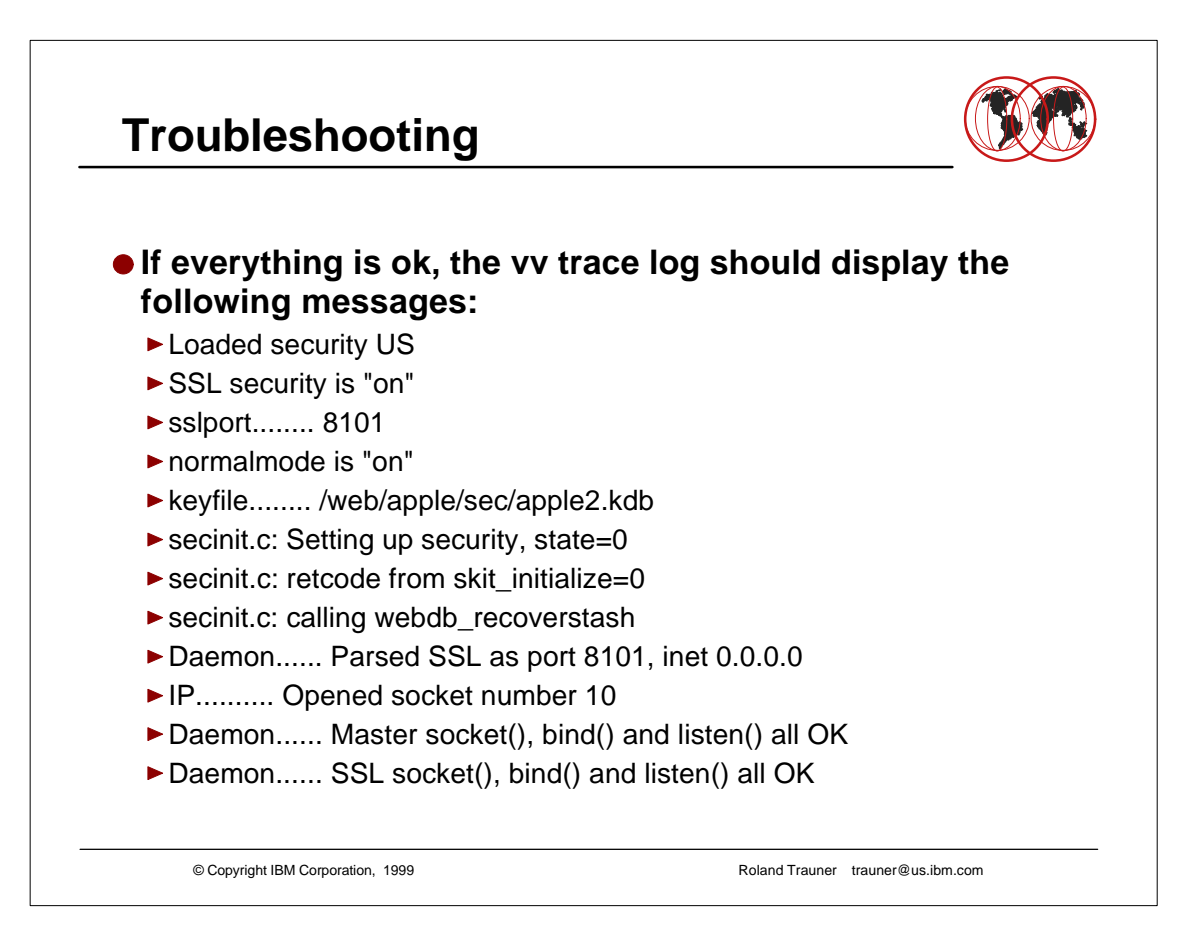

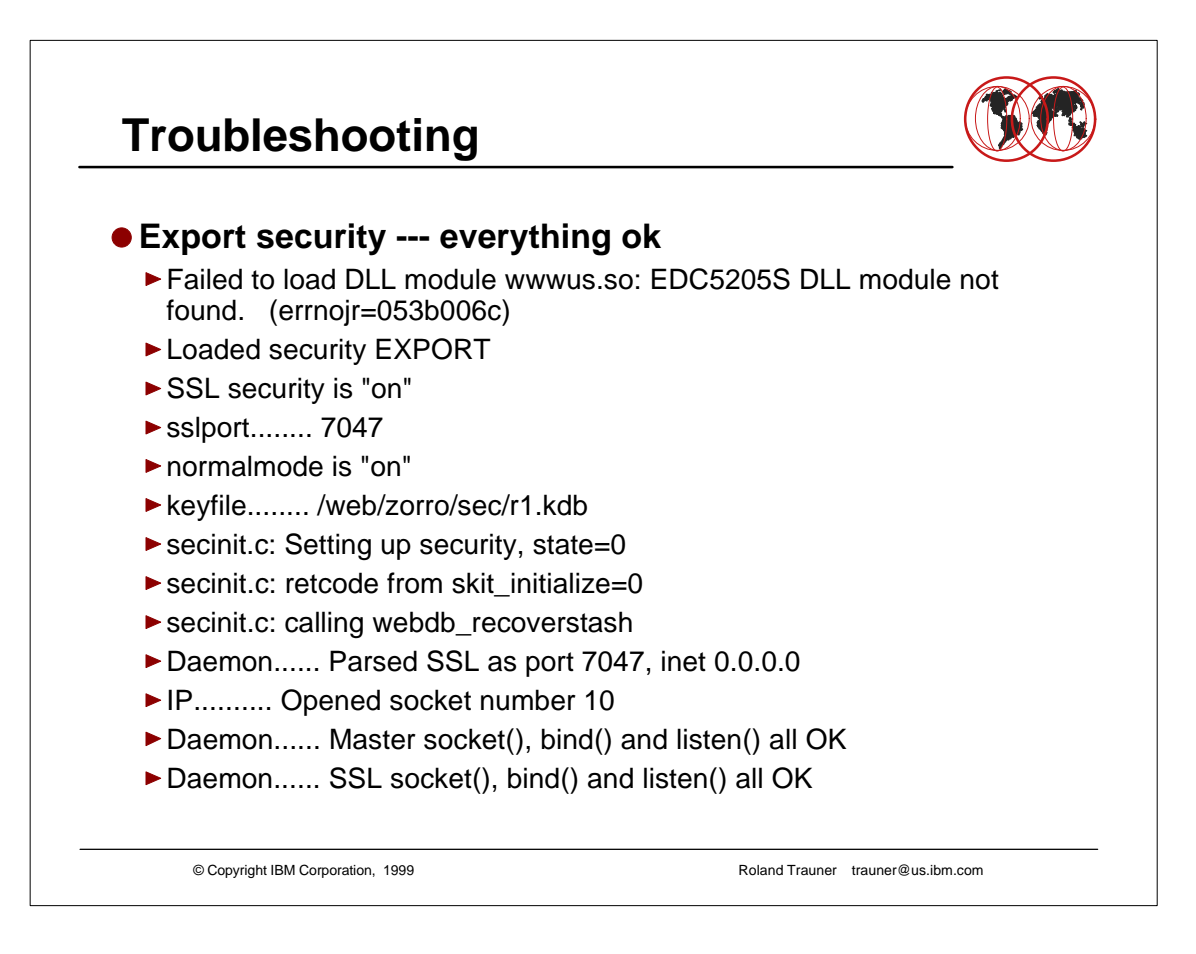

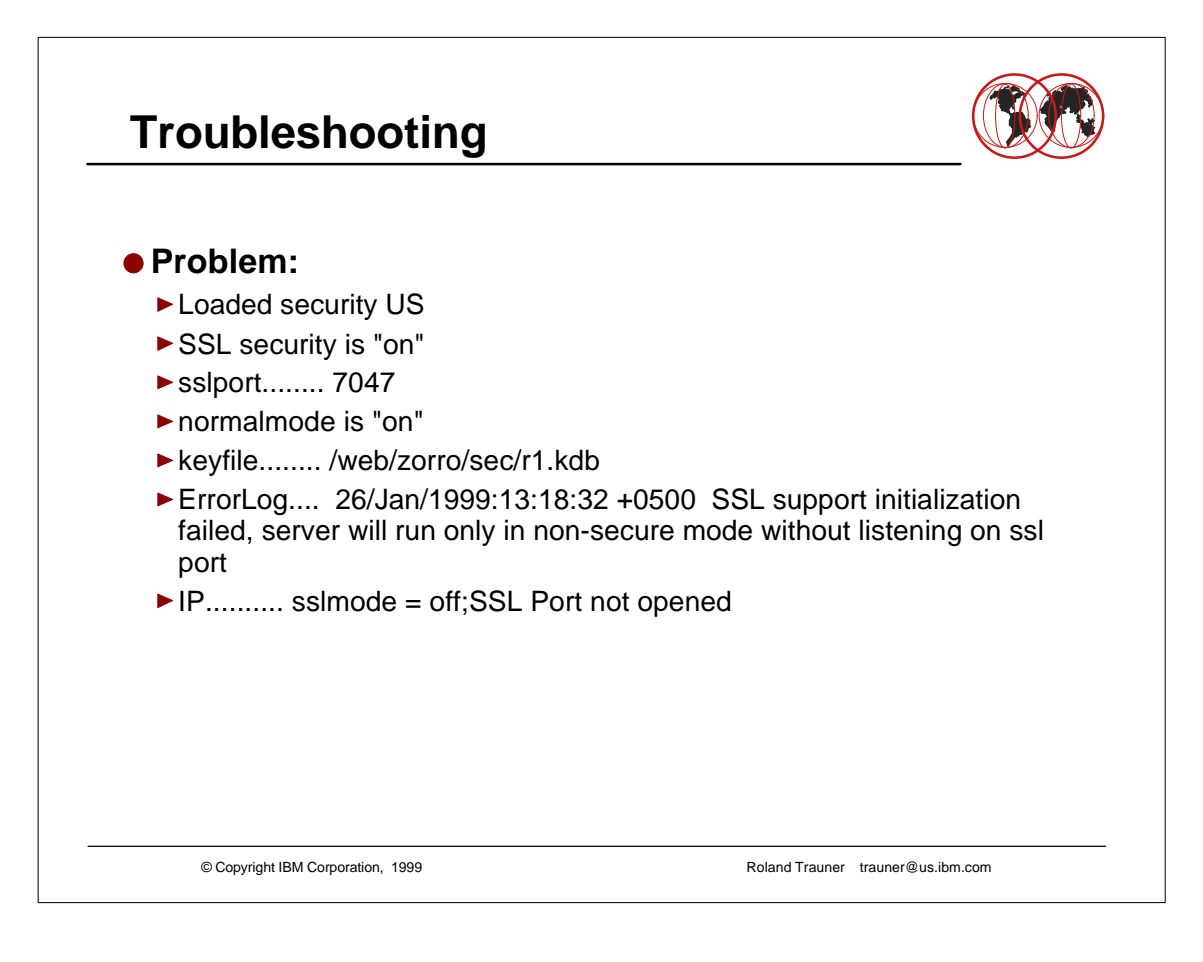

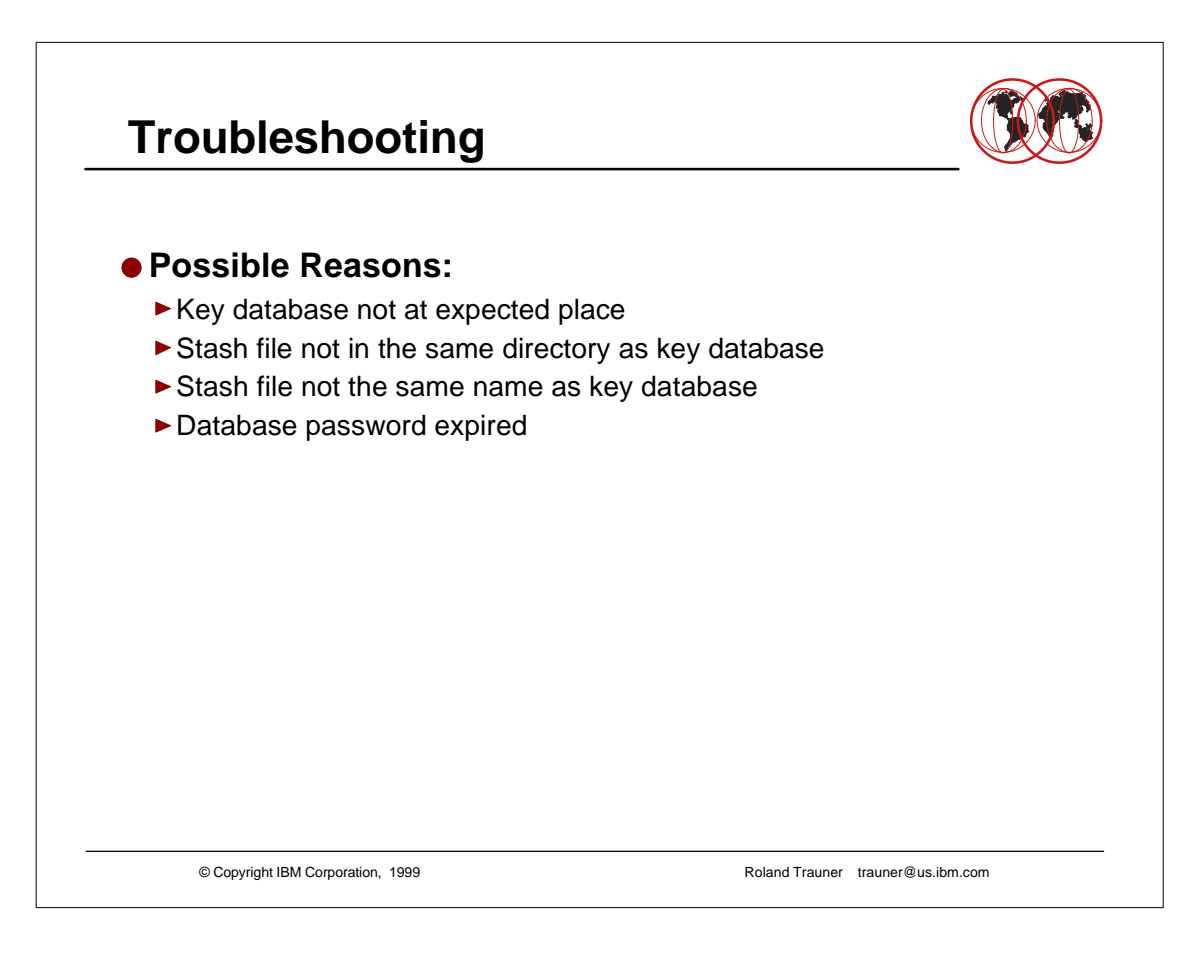